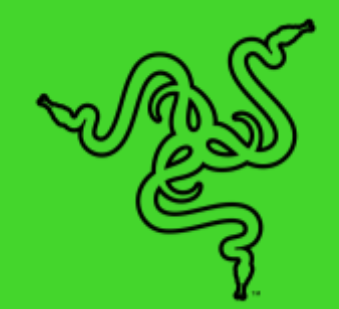

# RAZER BLACKSHARK V2 PRO (2023)

основное руководство

Если ваше призвание — киберспорт, ответьте на него совершенной беспроводной гарнитурой для соревновательной игры. Отмеченная множеством наград гарнитура **Razer BlackShark V2 Pro** создана в соответствии с высочайшими требованиями участников команды Team Razer. Эта гарнитура сочетает в себе кристально чистое звучание, улучшенную шумоизоляцию и удобную конструкцию.

# СОДЕРЖАНИЕ

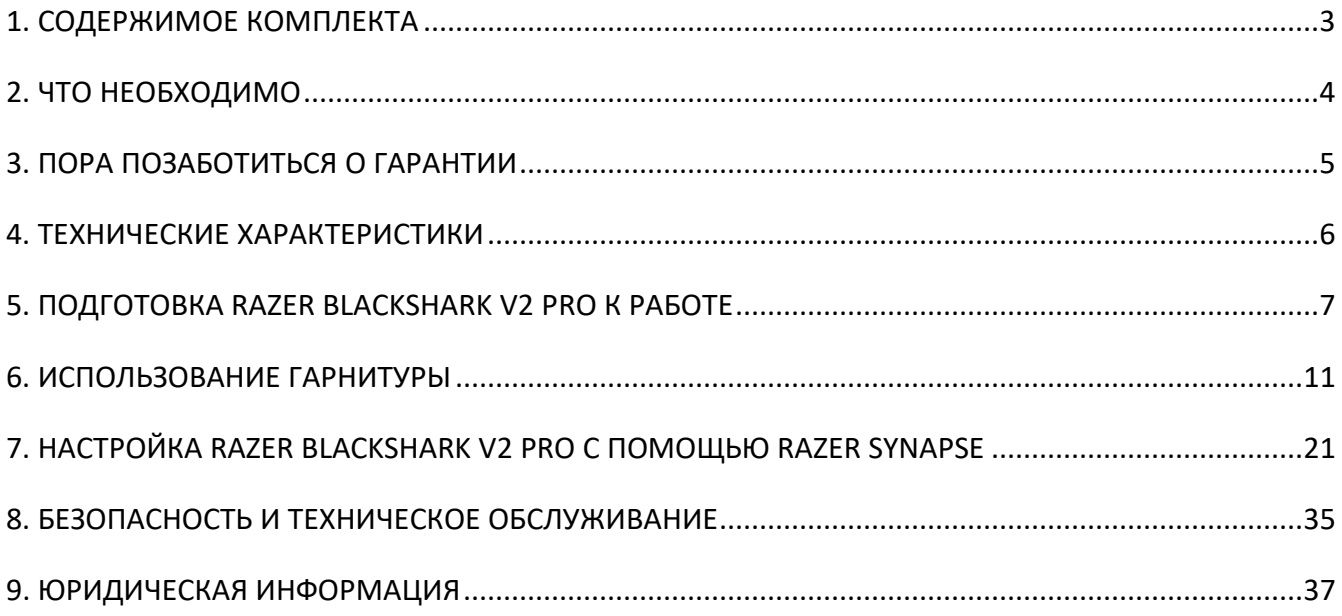

# <span id="page-3-0"></span>1. СОДЕРЖИМОЕ КОМПЛЕКТА

■ Razer BlackShark V2 Pro

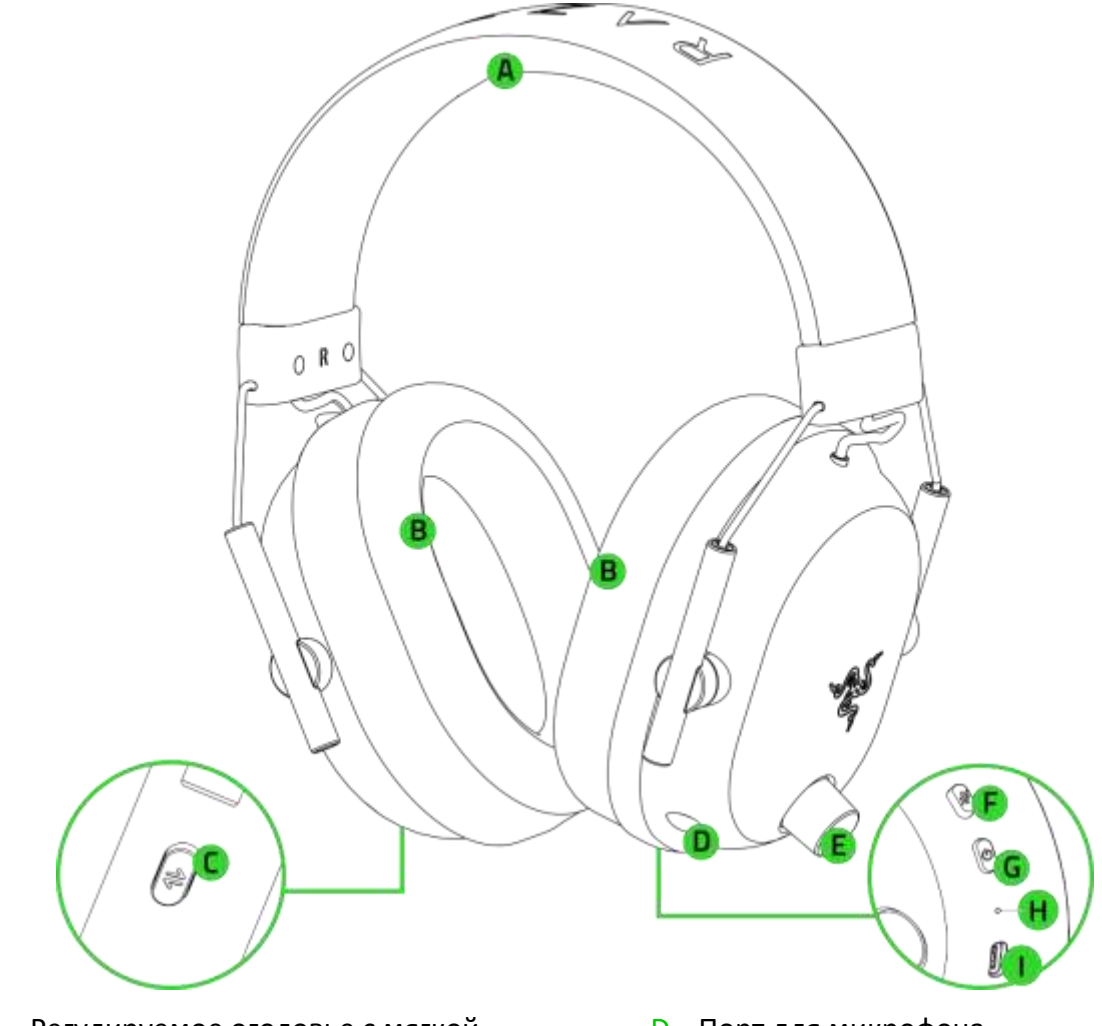

- A. Регулируемое оголовье с мягкой подкладкой
- B. Сверхмягкие воздухопроницаемые амбушюры, наполненные пеноматериалом с эффектом памяти
- C. Razer SmartSwitch / кнопка настройки эквалайзера
- D. Порт для микрофона
- E. Регулятор громкости
- F. Кнопка выключения микрофона
- G. Кнопка питания
- H. Индикатор состояния
- I. Порт для зарядки
- $C$ ъемный сверхширокополосный микрофон Razer<sup>TM</sup> HyperClear

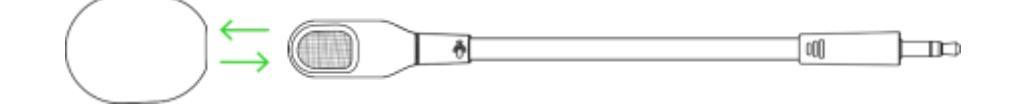

■ Беспроводной USB-донгл

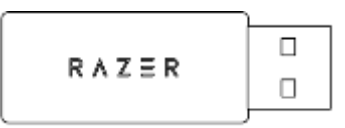

■ Кабель для зарядки USB Type A / USB Type C

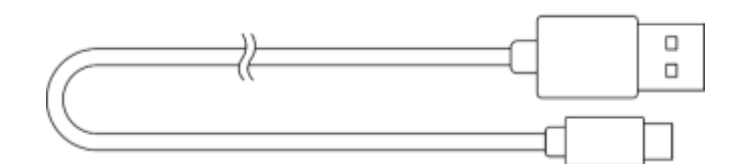

<span id="page-4-0"></span>■ Важная информация о продукте

# 2. ЧТО НЕОБХОДИМО

### **ТРЕБОВАНИЯ ПРОДУКТА**

■ Порт USB Type А или устройства с поддержкой протокола Bluetooth

### **ТРЕБОВАНИЯ RAZER SYNAPSE**

- **Windows**<sup>®</sup> 10 64-разрядная (или более новая версия)
- Подключение к Интернету для установки ПО

# <span id="page-5-0"></span>3. ПОРА ПОЗАБОТИТЬСЯ О ГАРАНТИИ

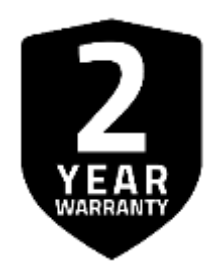

Зарегистрируйте свой продукт и получите эксклюзивные преимущества

razerid.razer.com/warranty

Серийный номер вашего продукта можно найти здесь.

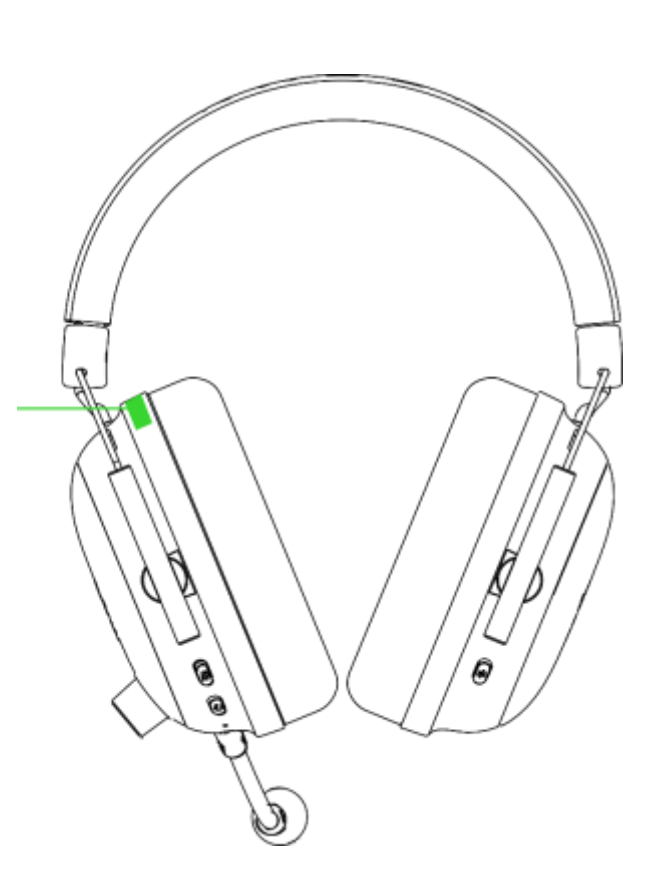

# <span id="page-6-0"></span>4. ТЕХНИЧЕСКИЕ ХАРАКТЕРИСТИКИ

#### **НАУШНИКИ**

- Частотная характеристика: 12 Гц 28 кГц
- Сопротивление: 32 Ом
- Чувствительность (при 1 кГц): 100 дБSPL/мВт при 1 кГц при использовании имитатора головы и торса (HATS, Head And Torso Simulator)
- Излучатели: специализированный динамический излучатель диаметром 50 мм
- Внутренний диаметр чашки наушника: 62 х 42 мм
- Тип подключения: беспроводное на частоте 2,4 ГГц или через Bluetooth
- Примерная масса: 320 г
- Овальные амбушюры: воздухопроницаемые из пеноматериала с эффектом памяти

#### **МИКРОФОН**

- Частотная характеристика: 100–10 000 Гц
- Отношение сигнал-шум: ≥60 дБ
- Чувствительность (при 1 кГц): -42 ± 3 дБВ/Па, 1 кГц
- Диаграмма направленности: однонаправленный

#### **ЭЛЕМЕНТЫ УПРАВЛЕНИЯ НА ЧАШКЕ НАУШНИКОВ**

- Увеличение и уменьшение громкости
- Переключатель выключения/включения микрофона
- Кнопка Razer SmartSwitch
- Переключатель аудиопрофилей

#### **ИСПОЛЬЗОВАНИЕ ДЛЯ ПРОСЛУШИВАНИЯ АУДИО**

- Беспроводное подключение: через USB-донгл Type-A или по протоколу Bluetooth 5.2
- Кодеки Bluetooth: AAC, SBC
- Пространственный звук THX Spatial Audio: поддерживается только в 64-разрядной версии Windows® 10 (или более новой)

#### **ВРЕМЯ РАБОТЫ ОТ БАТАРЕИ**

■ До 70 часов

# <span id="page-7-0"></span>5. ПОДГОТОВКА RAZER BLACKSHARK V2 PRO К РАБОТЕ

## **ЗАРЯДКА ГАРНИТУРЫ**

Подключите гарнитуру Razer BlackShark V2 Pro к порту USB Type A с функцией питания, используя кабель для зарядки. Для наилучшего результата полностью зарядите гарнитуру, прежде чем использовать ее в первый раз. Зарядка полностью разряженной батареи длится приблизительно 3,5 часа.

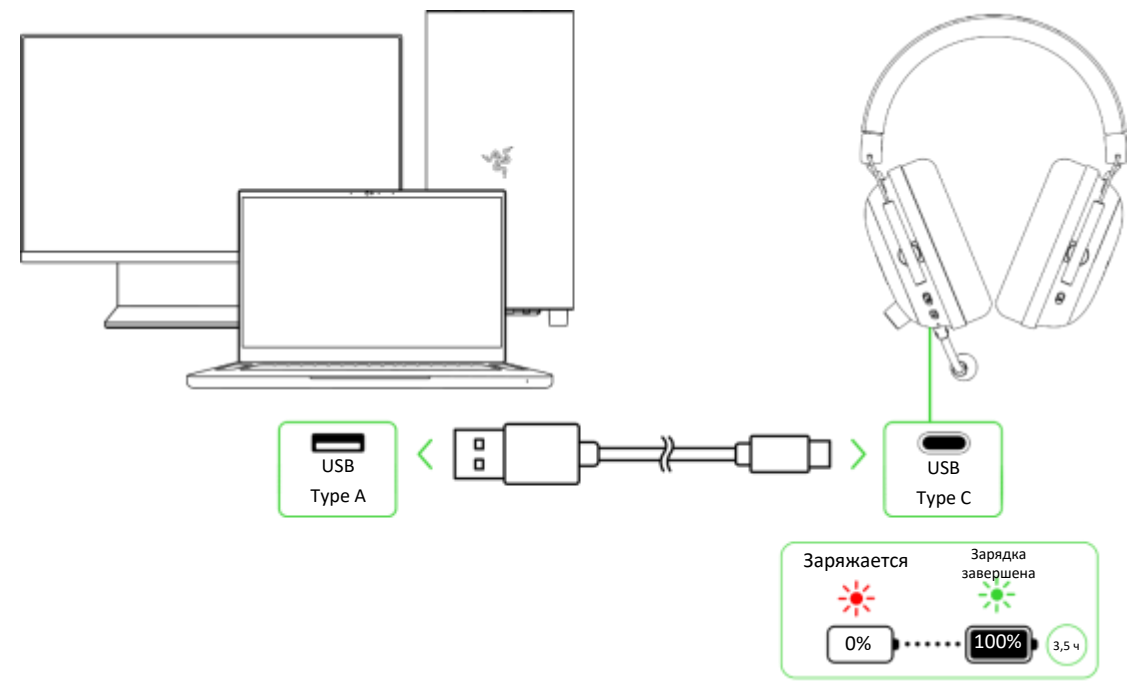

### **ПОДКЛЮЧЕНИЕ К ГАРНИТУРЕ**

### **К компьютеру через беспроводной USB-донгл (2,4 ГГц)**

1. Вставьте беспроводной USB-донгл в любой из USB-портов компьютера.

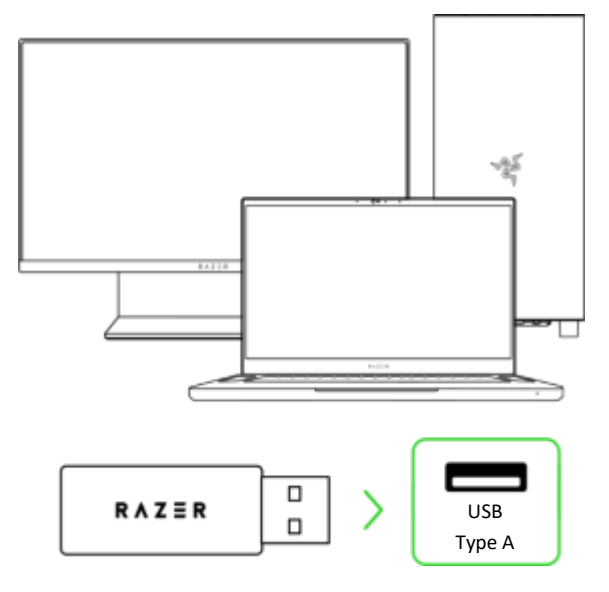

2. Чтобы включить гарнитуру, нажмите и удерживайте кнопку питания до тех пор, пока индикатор состояния не загорится зеленым на короткое время.

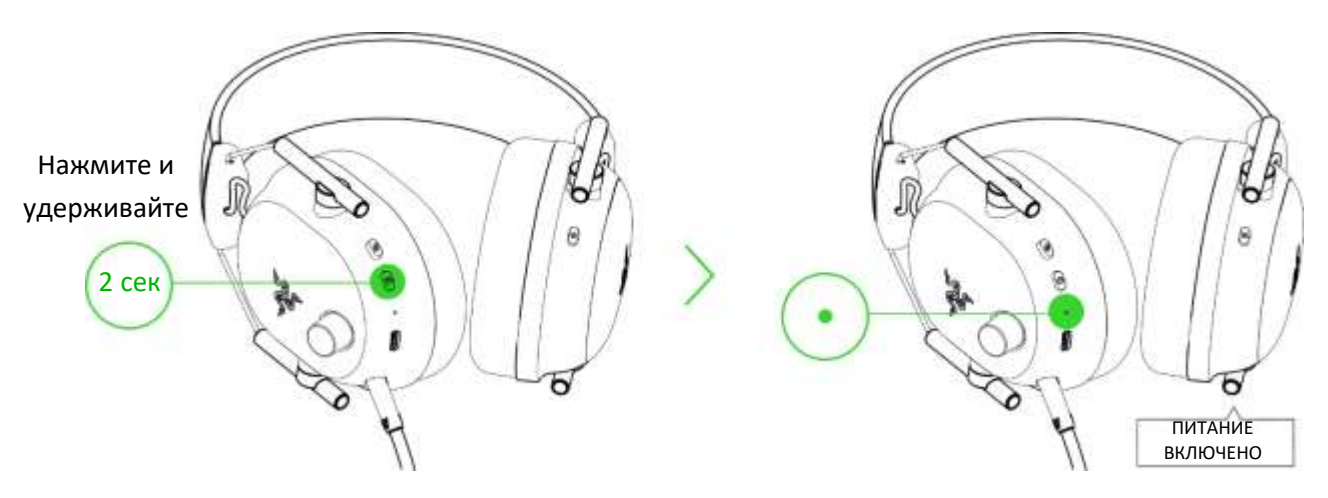

3. Подождите, пока индикатор состояния не загорится зеленым на короткое время, указывая на то, что гарнитура подключена к беспроводному USB-донглу.

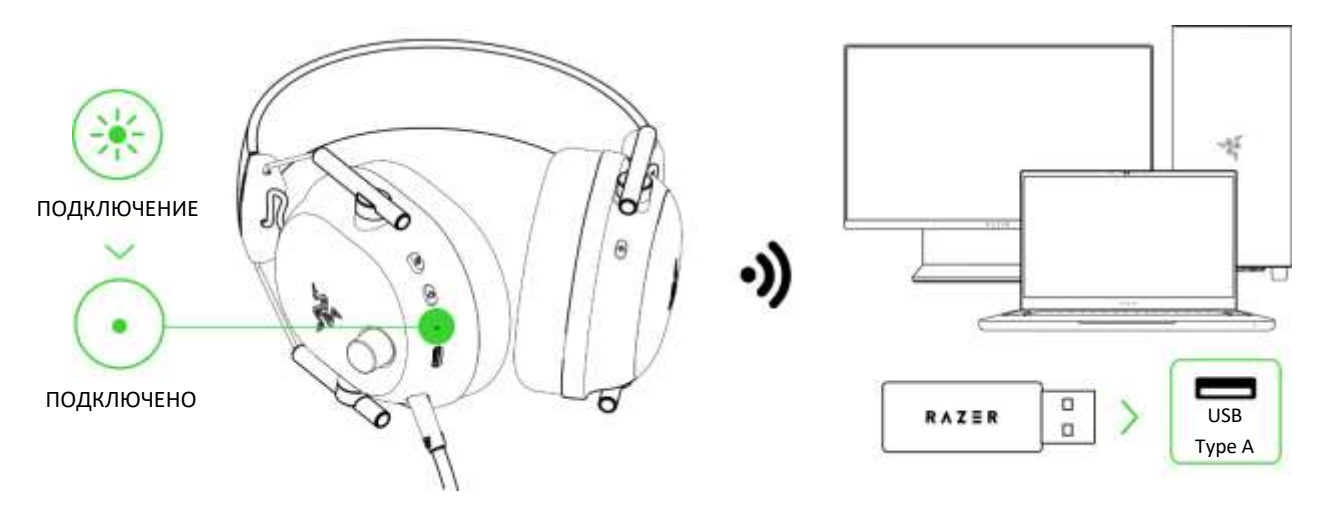

4. Установите **Razer BlackShark V2 Pro** в качестве устройства **вывода** и **ввода** по умолчанию на своем компьютере (если применимо).

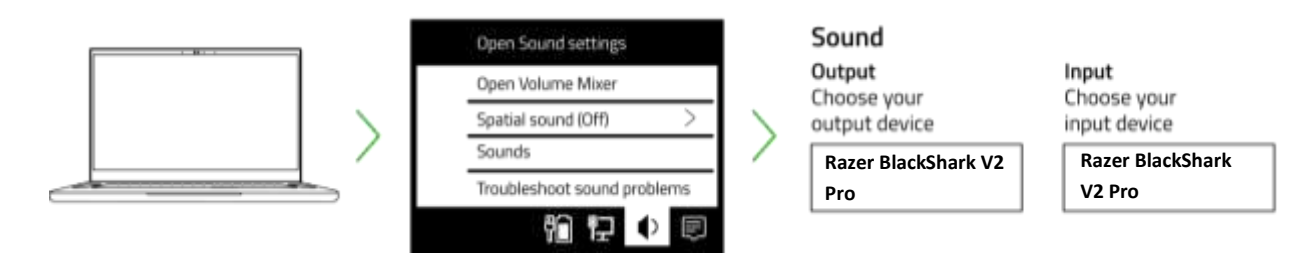

*При использовании гарнитуры с совместимыми устройствами установите Razer BlackShark V2 Pro в качестве устройства ввода и вывода по умолчанию (если применимо).*

#### **В. К другим устройствам через Bluetooth**

1. Когда гарнитура включена, нажмите и удерживайте Razer SmartSwitch / кнопку настройки эквалайзера в течение 7 секунд, чтобы перейти в режим сопряжения Bluetooth.

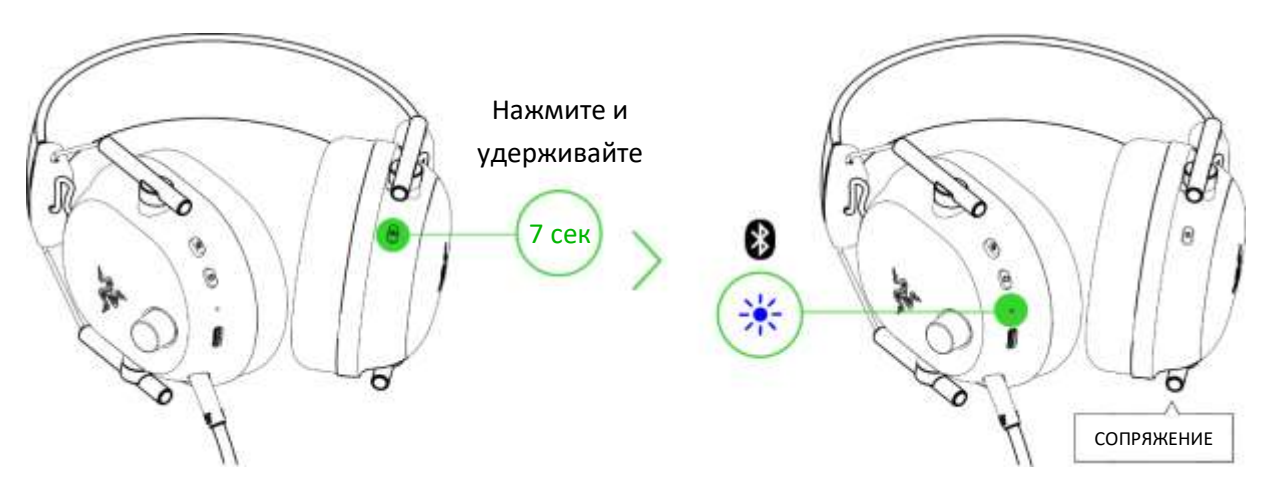

2. Включите Bluetooth на вашем устройстве и выберите «**Razer BlackShark V2 Pro (BT)**» в списке обнаруженных устройств.

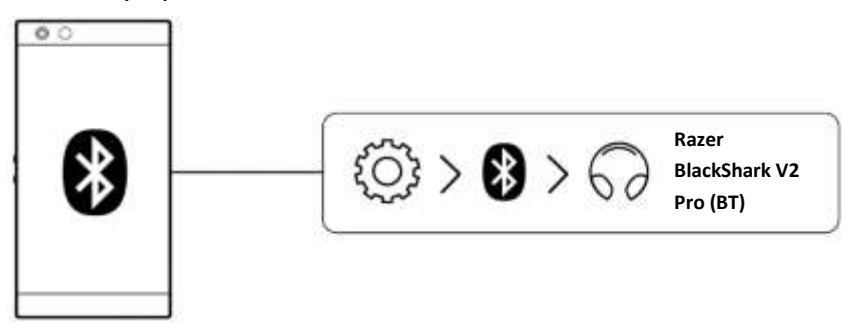

3. Дождитесь подключения устройств. Индикатор состояния будет некоторое время светиться синим, указывая на то, что гарнитура подключена к вашему устройству.

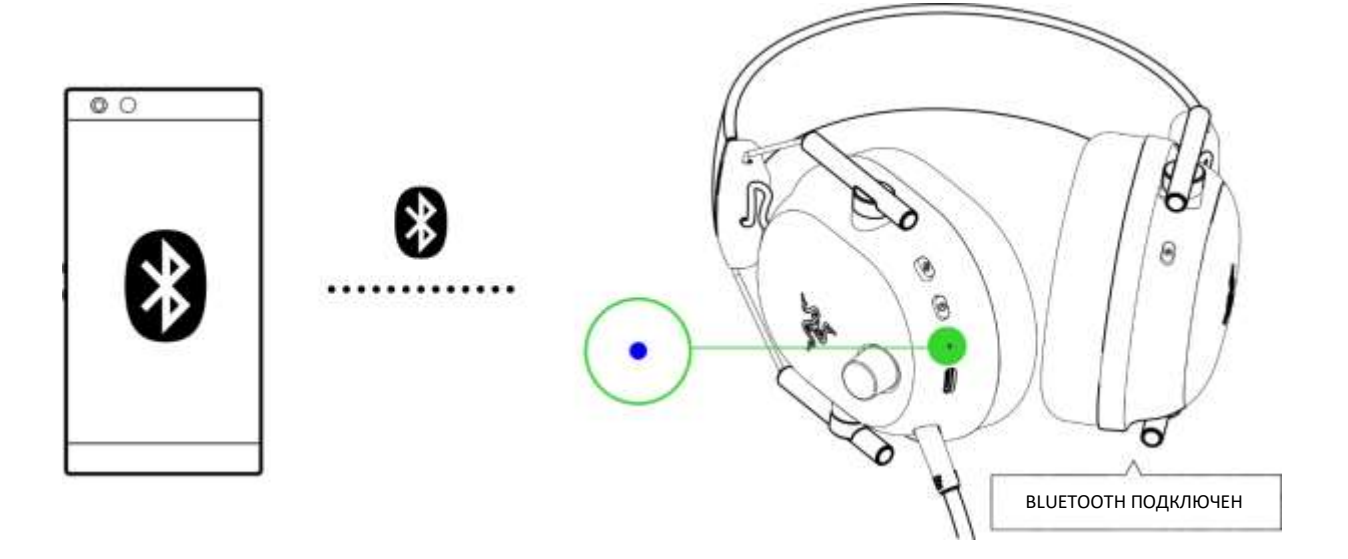

# ИНДИВИДУАЛЬНАЯ НАСТРОЙКА

### Razer Synapse (ПК)\*

Воспользуйтесь приложением Razer Synapse, чтобы настроить эквалайзер гарнитуры, включить режим «Не беспокоить», блокирующий входящие вызовы во время игры, включить шумоподавление для микрофона, а также отрегулировать дополнительные параметры, чтобы добиться звучания, которое подойдет именно вам.

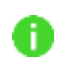

Установите приложение Razer Synapse после появления запроса или скачайте программу-установщик по адресу razer.com/synapse.

#### Включение ТНХ Spatial Audio\*

Весь потенциал гарнитуры Razer BlackShark V2 Pro можно раскрыть с помощью приложения Razer Synapse, включив круговое позиционное аудио для более естественной и живой передачи звука.

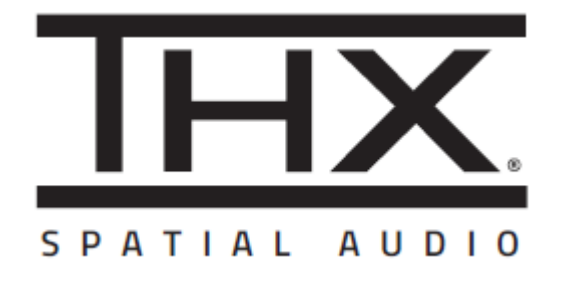

\*Поддерживается только в 64-разрядной версии Windows® 10 (или более новой).

# <span id="page-11-0"></span>6. ИСПОЛЬЗОВАНИЕ ГАРНИТУРЫ

### **КНОПКА ПИТАНИЯ**

#### **Включение/выключение питания**

Чтобы включить гарнитуру, нажмите и удерживайте кнопку питания, пока индикатор состояния не начнет светиться. Чтобы выключить гарнитуру, снова нажмите и удерживайте кнопку питания. Звуковой сигнал уведомит о включении или выключении гарнитуры.

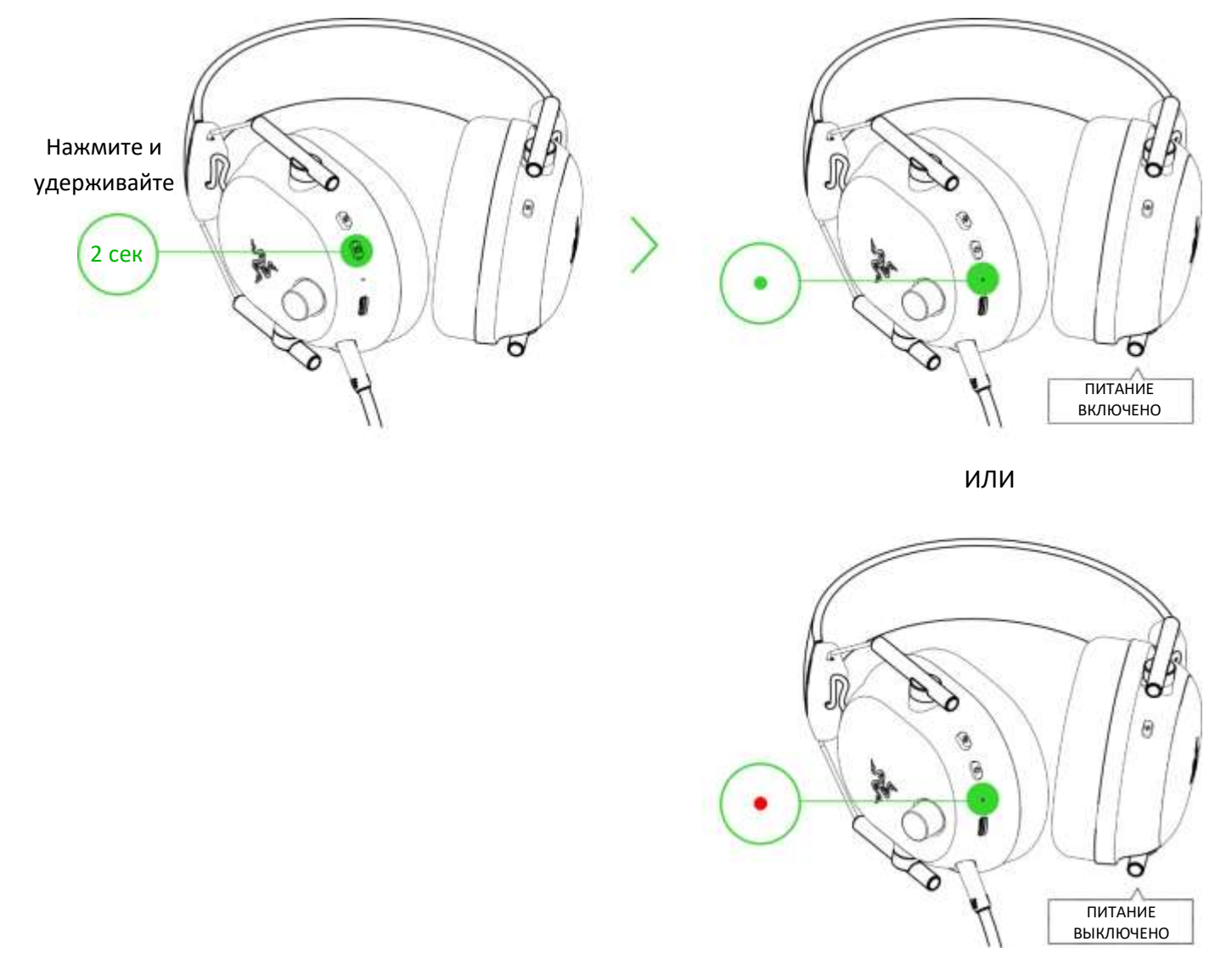

*После включения гарнитура будет использовать в качестве источника аудиосигнала последний активный источник, который использовался до выключения питания.*

### **Другие функции**

Когда гарнитура работает и в качестве источника аудиосигнала выступает Bluetooth, доступны другие функции кнопки питания. Работа этих функций зависит от текущего состояния вашего устройства. Они могут применяться не ко всем устройствам.

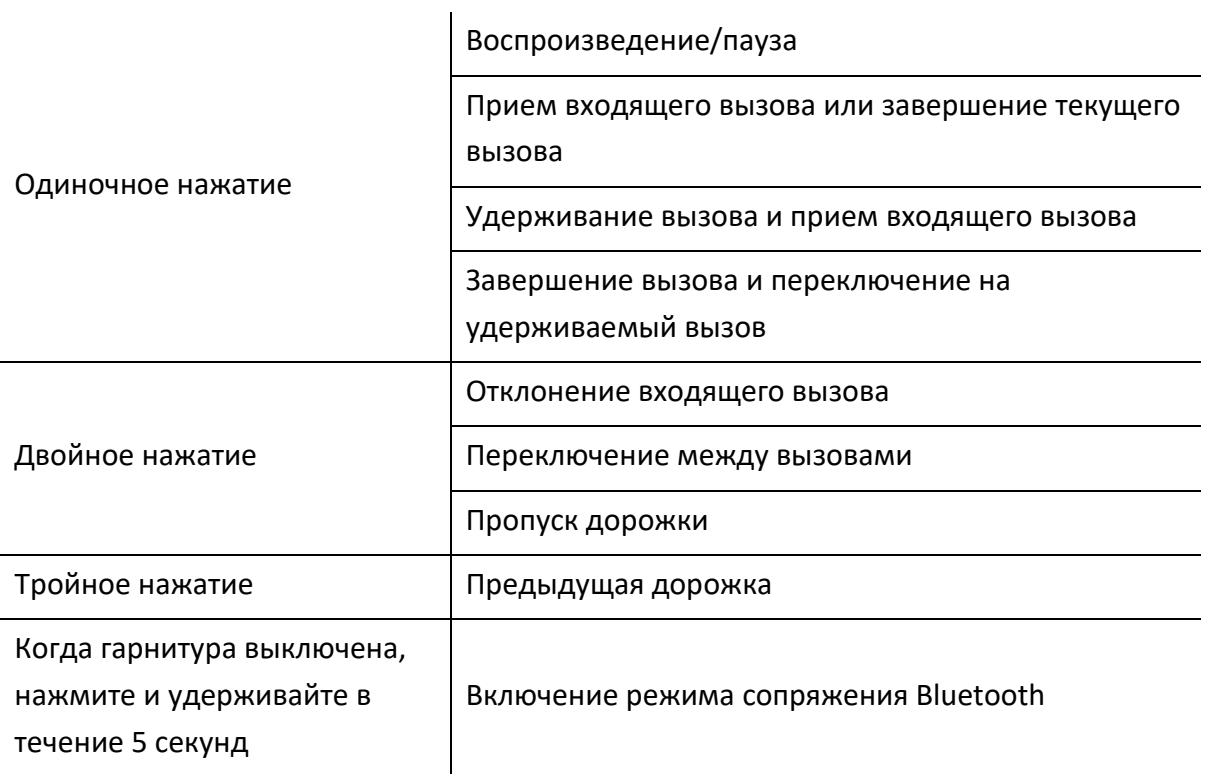

# **ИНДИКАТОР СОСТОЯНИЯ**

Индикатор состояния будет показывать состояние подключения и уровень заряда батареи, когда гарнитура включена и не подключена к источнику питания. Когда гарнитура используется, о необходимости зарядки уведомит голосовая подсказка. В этом случае индикатор продолжит показывать уровень заряда батареи, пока вы не зарядите гарнитуру.

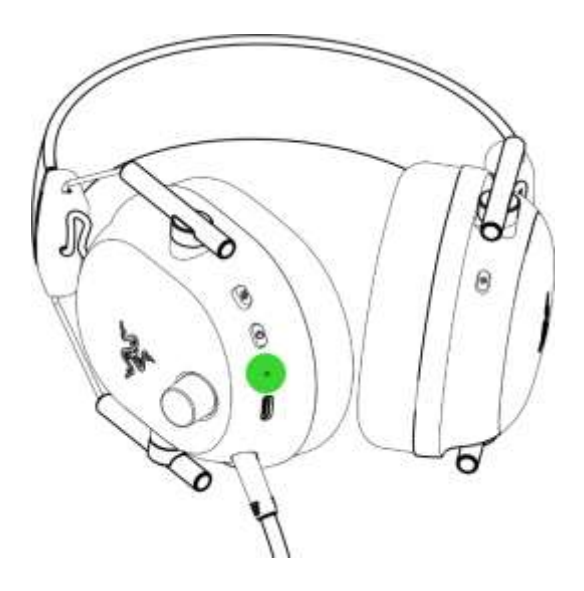

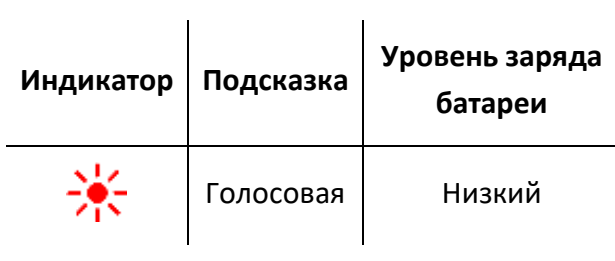

# **RAZER SMARTSWITCH / КНОПКА НАСТРОЙКИ ЭКВАЛАЙЗЕРА**

#### **Переключение между профилями и предустановками эквалайзера**

Вы можете выбрать профиль **эквалайзера Стандартный**, чтобы использовать предустановки для повседневного универсального использования, или профиль **Киберспорт**, чтобы использовать профессиональные предустановки для шутеров от первого лица, обеспечивающие максимальное соревновательное преимущество. Для переключения между профилями эквалайзера Стандартный и Киберспорт нажмите и удерживайте Razer SmartSwitch / кнопку настройки эквалайзера в течение 3 секунд.

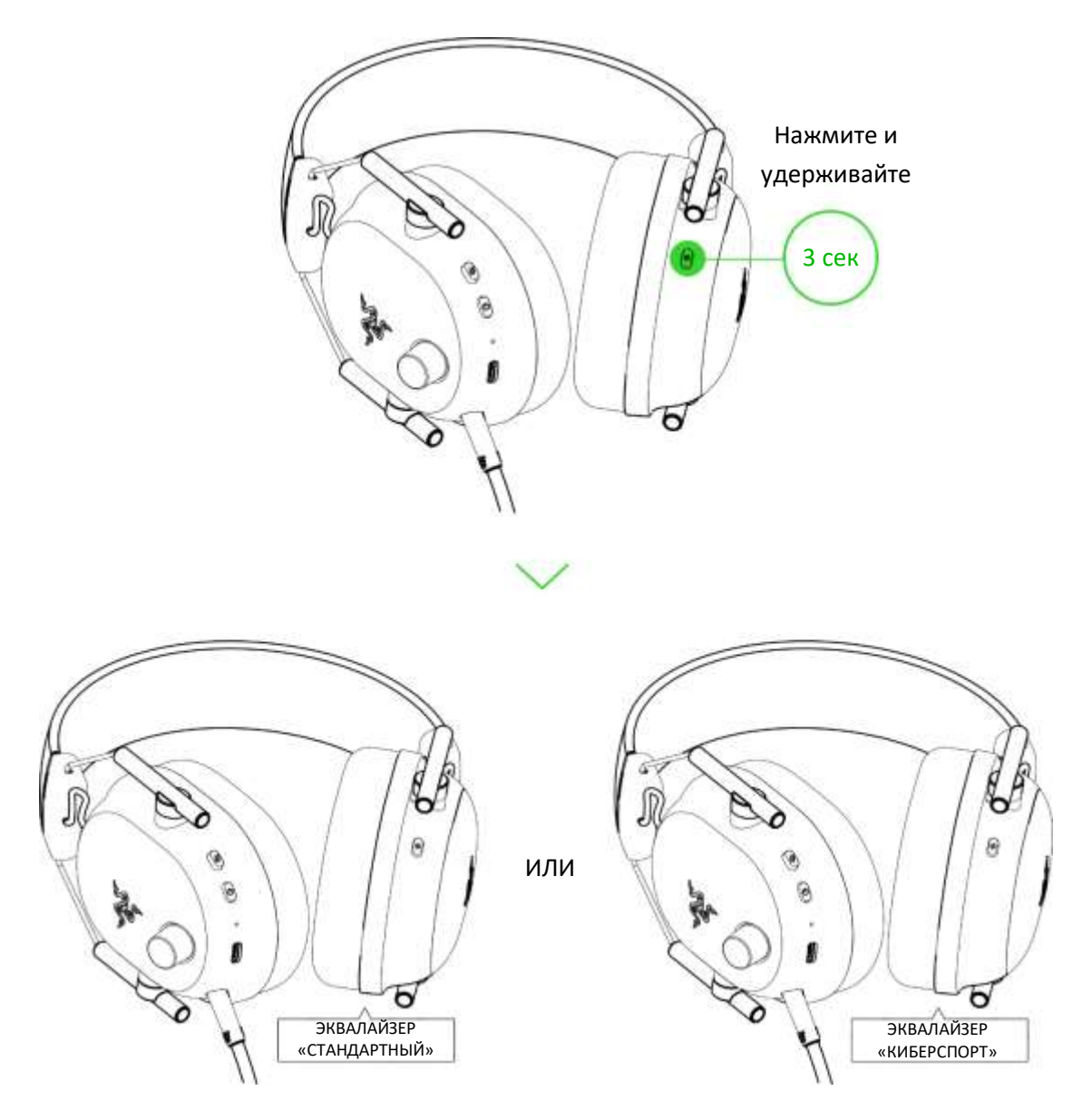

*По умолчанию в гарнитуре выбран профиль эквалайзера «Стандартный». При переключении между профилями эквалайзера вы услышите голосовое уведомление.* Каждый профиль содержит набор из нескольких предустановок. Чтобы циклически переключаться между предустановками активного профиля эквалайзера, нажимайте Razer SmartSwitch / кнопку настройки эквалайзера.

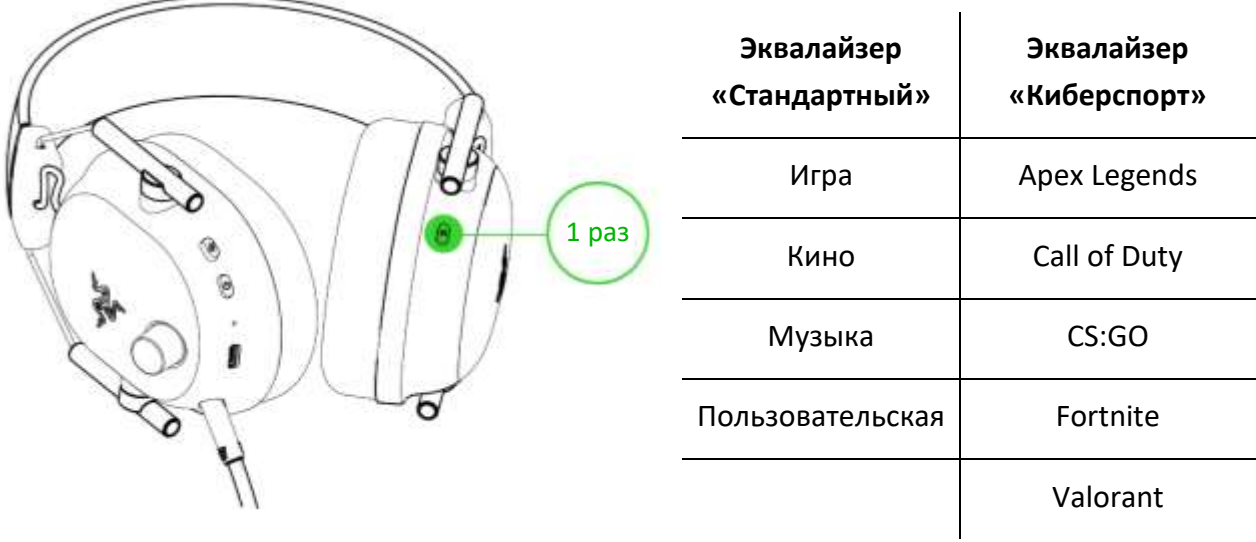

*Для переключения между профилями эквалайзера и выбора нужных настроек эквалайзера вы можете также использовать приложение Razer Synapse.* [Подробнее о профилях эквалайзера](#page-24-0)

#### **Переключение между источниками аудиосигнала**

Когда гарнитура включена и подключена к любому источнику аудиосигнала, двойное нажатие кнопки Razer SmartSwitch / кнопки настройки эквалайзера позволяет выбирать источник аудиосигнала между беспроводным USB-донглом и Bluetooth.

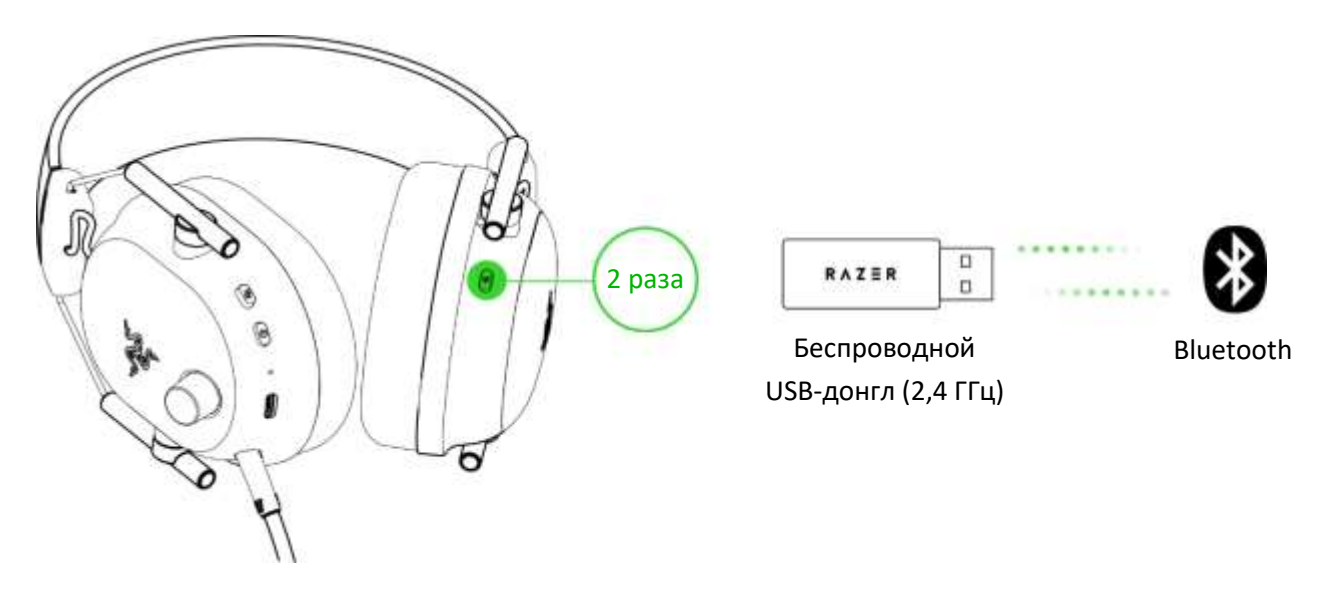

*Использование Bluetooth в качестве источника аудиосигнала приведет к повторному подключению гарнитуры к последнему известному устройству. Если такое устройство не будет найдено, гарнитура перейдет в режим сопряжения.*

#### **Включение/выключение игрового режима**

Чтобы включить игровой режим, нажмите кнопку Razer SmartSwitch / кнопку настройки эквалайзера три раза и удерживайте кнопку после третьего нажатия в течение 2 секунд, когда гарнитура подключена через Bluetooth. После включения этого режима гарнитура начнет работать с меньшим значением задержки сигнала, передавая звук в реальном времени во время игры. Чтобы выключить игровой режим, повторите те же действия.

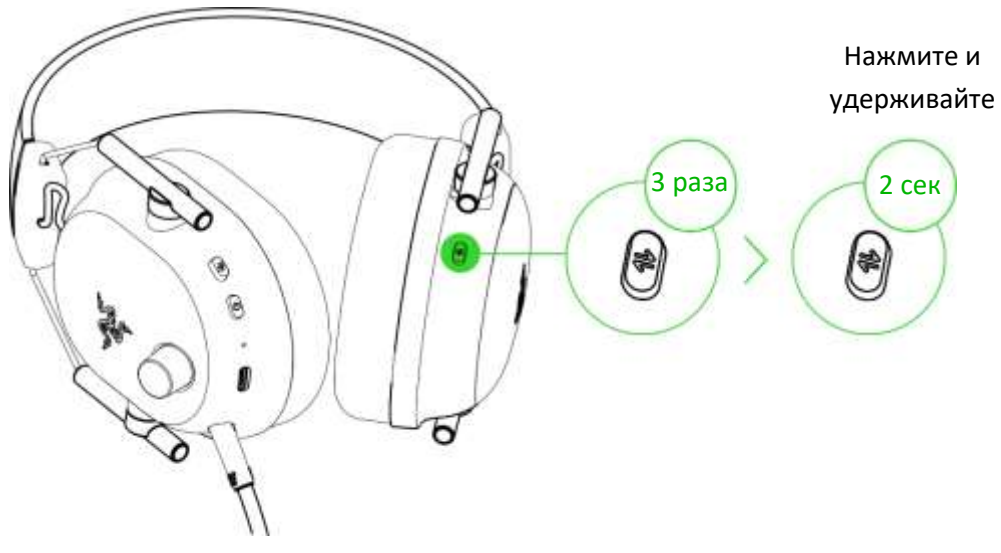

*Эта функция доступна только при подключении через Bluetooth. Для наилучшей работы рекомендуется держать гарнитуру как можно ближе к источнику аудиосигнала.*

#### **Повторное включение режима сопряжения Bluetooth**

Вы также можете повторно включить режим сопряжения Bluetooth с помощью кнопки Razer SmartSwitch / кнопки настройки эквалайзера. Когда гарнитура подключена через Bluetooth, нажмите и удерживайте кнопку Razer SmartSwitch / кнопку настройки эквалайзера в течение 7 секунд, чтобы снова включить режим сопряжения Bluetooth и подключить нужное устройство к **Razer BlackShark V2 Pro (BT)**.

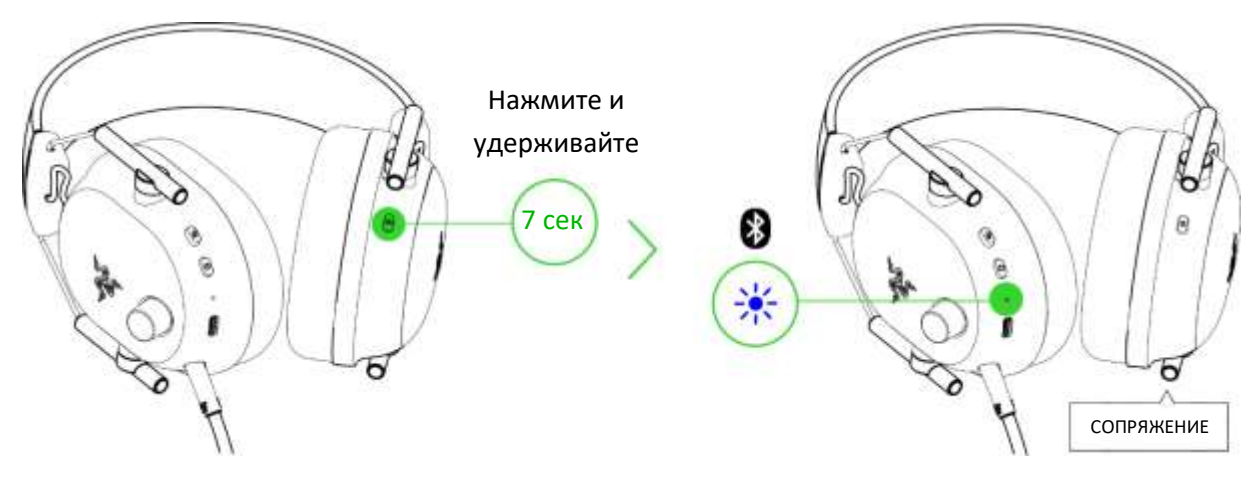

FOR GAMERS. BY GAMERS.™ 16

п

#### **Сведения о Razer SmartSwitch**

Когда гарнитура Razer BlackShark V2 Pro подключена одновременно к компьютеру или игровой консоли (через беспроводной USB-донгл) и к мобильному устройству (через Bluetooth), вы сможете использовать гарнитуру для входящих/исходящих и конференц-вызовов с подключенного устройства Bluetooth и затем переключаться обратно на аудиосигнал с компьютера или консоли, не снимая гарнитуру. Индикатор состояния на короткое время изменит цвет на белый, указывая на то, что гарнитура подключена к обоим источникам аудиосигнала.

Таблица ниже поможет разобраться, как гарнитура реагирует на смену источника аудиосигнала и входящие/исходящие и конференц-вызовы, когда она подключена к устройству Bluetooth и беспроводному USB-донглу.

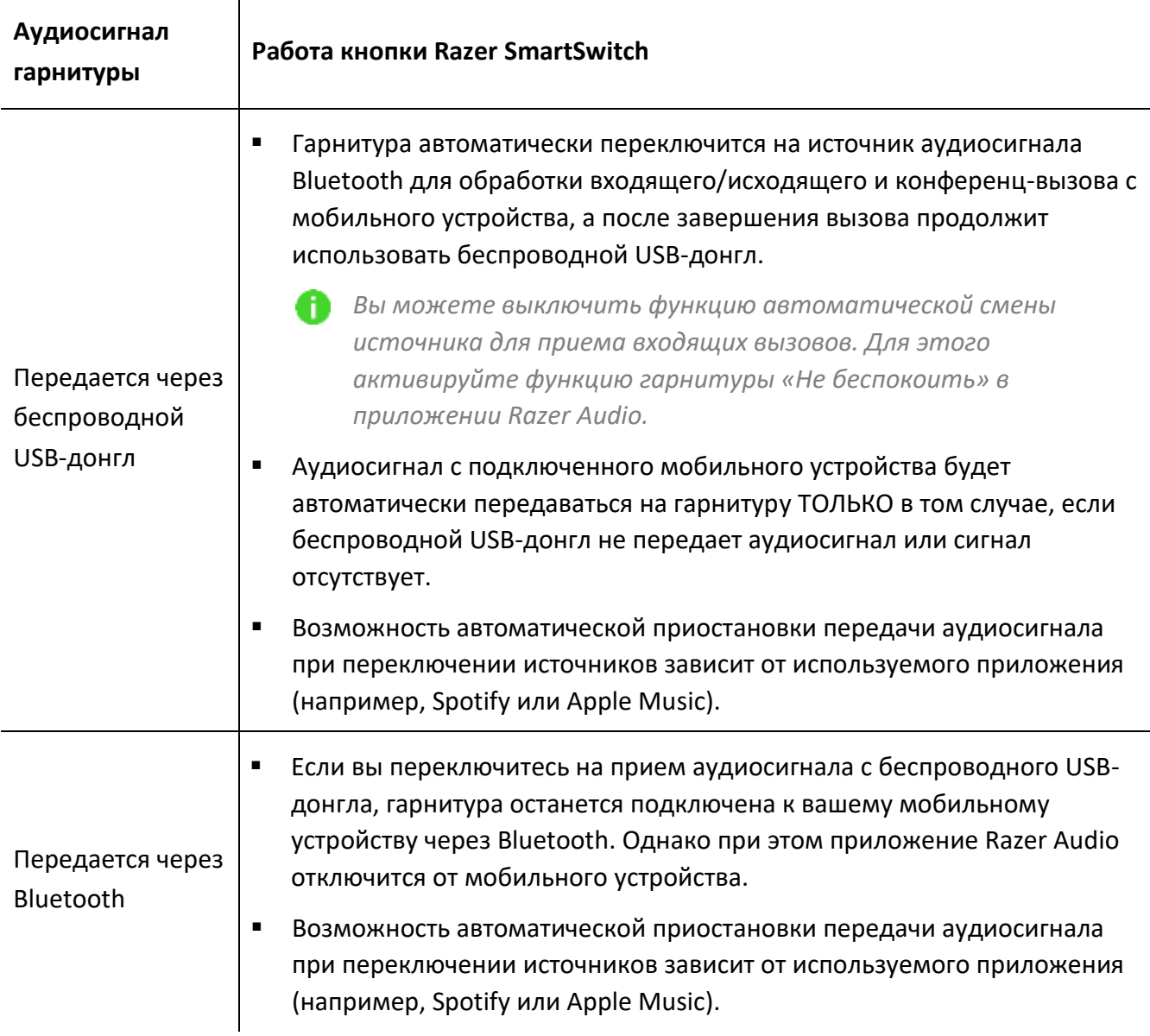

Не передается ни от одного источника аудиосигнала

Воспроизведение начнется с того источника, который начнет передавать аудиосигнал первым.

# **РУЧКА РЕГУЛИРОВКИ ГРОМКОСТИ**

Вращайте ручку регулировки громкости, чтобы увеличить или уменьшить громкость.

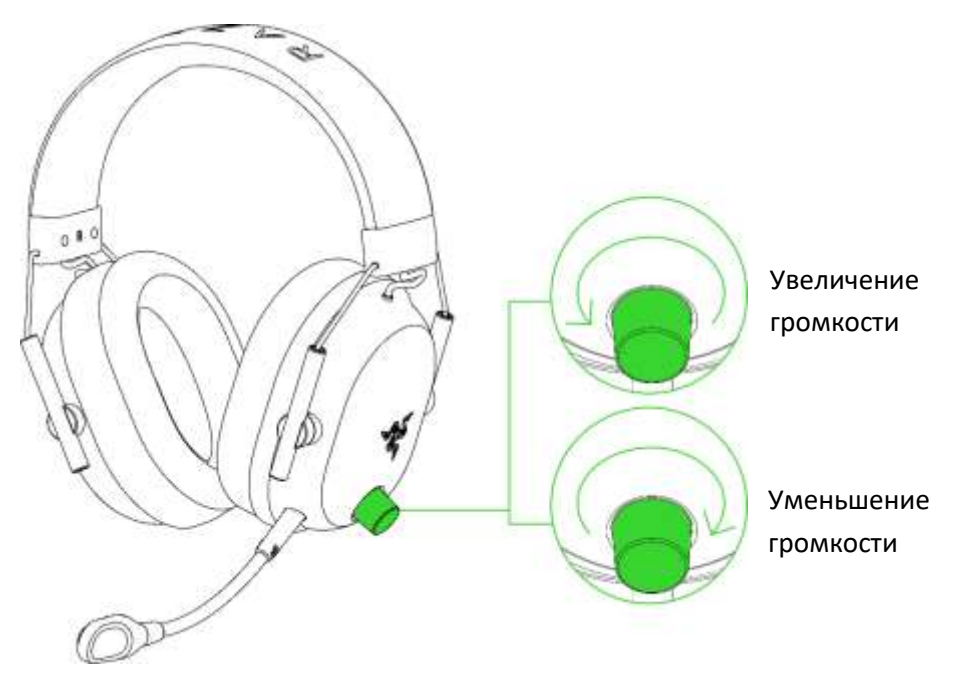

# **СВЕРХШИРОКОПОЛОСНЫЙ МИКРОФОН RAZERTM HYPERCLEAR**

Подключите сверхширокополосный микрофон RazerTM HyperClear к наушникам и затем согните его так, чтобы он был параллелен рту. Убедитесь, что диафрагма микрофона обращена к вам, а вентиляционное отверстие — от вас.

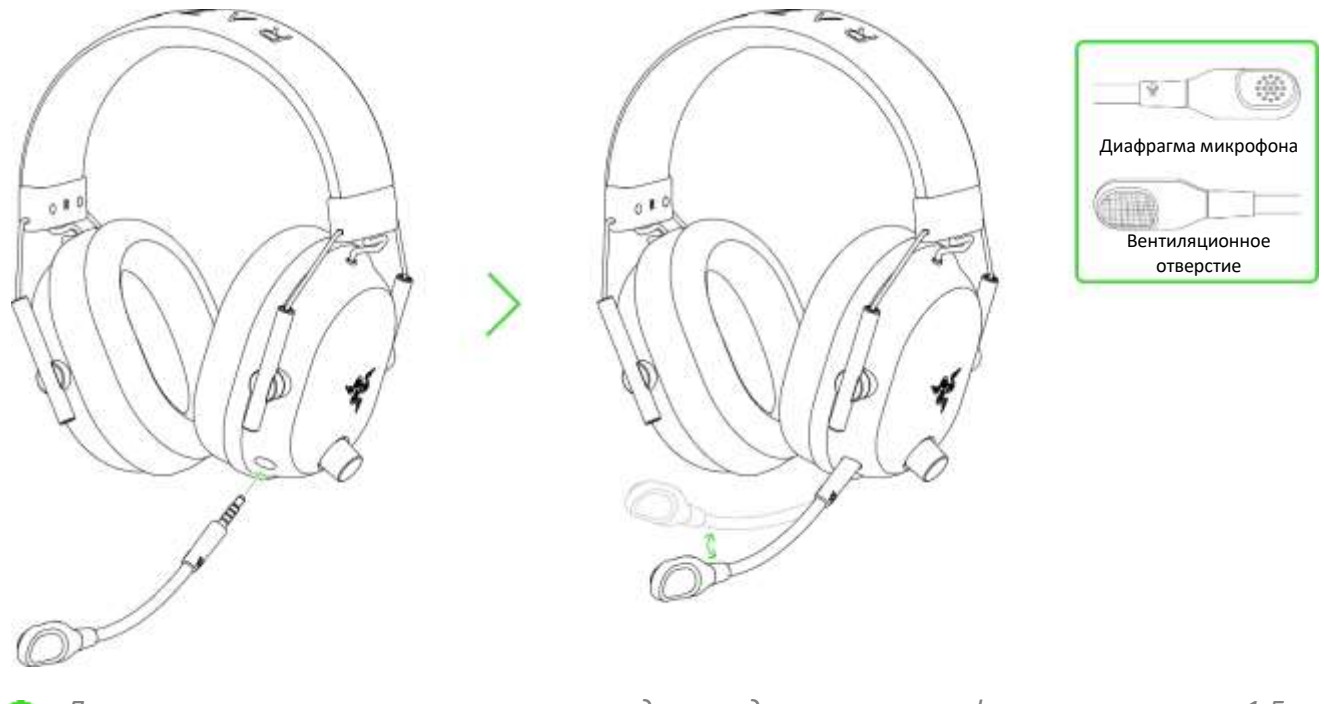

*Для наилучшего захвата голоса рекомендуется держать микрофон на расстоянии 1,5–* A *3 см от рта.*

# ВЫКЛЮЧЕНИЕ И ВКЛЮЧЕНИЕ МИКРОФОНА

Нажмите кнопку выключения микрофона, чтобы выключить или включить микрофон.

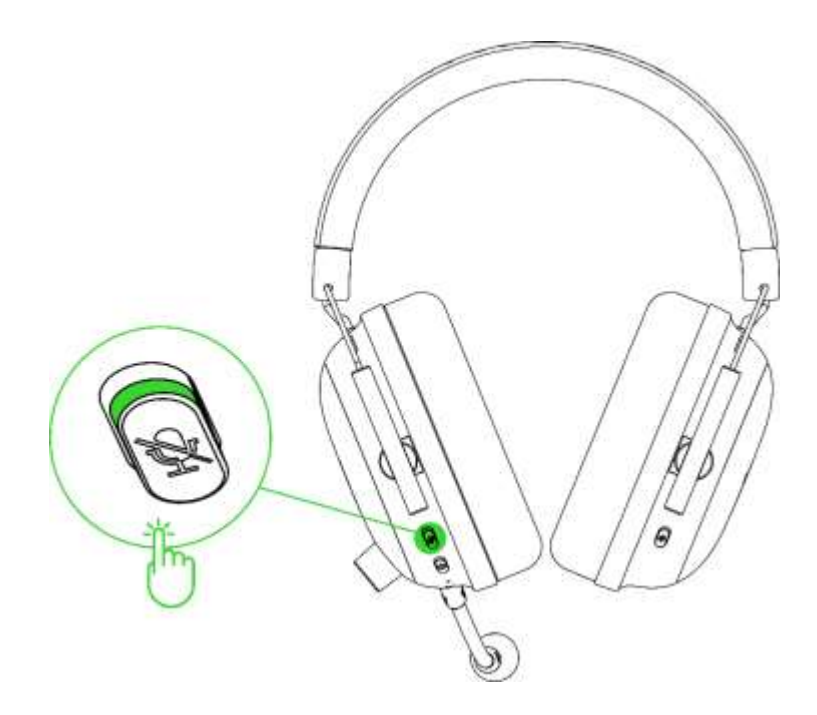

# <span id="page-21-0"></span>7. НАСТРОЙКА RAZER BLACKSHARK V2 PRO С ПОМОЩЬЮ RAZER SYNAPSE

A

Для установки приложения, скачивания обновлений и работы облачных функций требуется подключение к Интернету. Дополнительно рекомендуется зарегистрировать учетную запись Razer ID. Все перечисленные функции могут отличаться в зависимости от текущей версии ПО, подключенных устройств и поддерживаемых приложений и ПО.

### **ВКЛАДКА SYNAPSE**

Вкладка Synapse открывается по умолчанию при первом запуске приложения Razer Synapse. Эта вкладка позволяет переместиться на вложенную вкладку «Информ. панель».

#### Информ. панель

На вложенной вкладке «Информ. панель» представлена общая информация о приложении Razer Synapse. На ней можно получить доступ ко всем устройствам, модулям и онлайн-службам Razer.

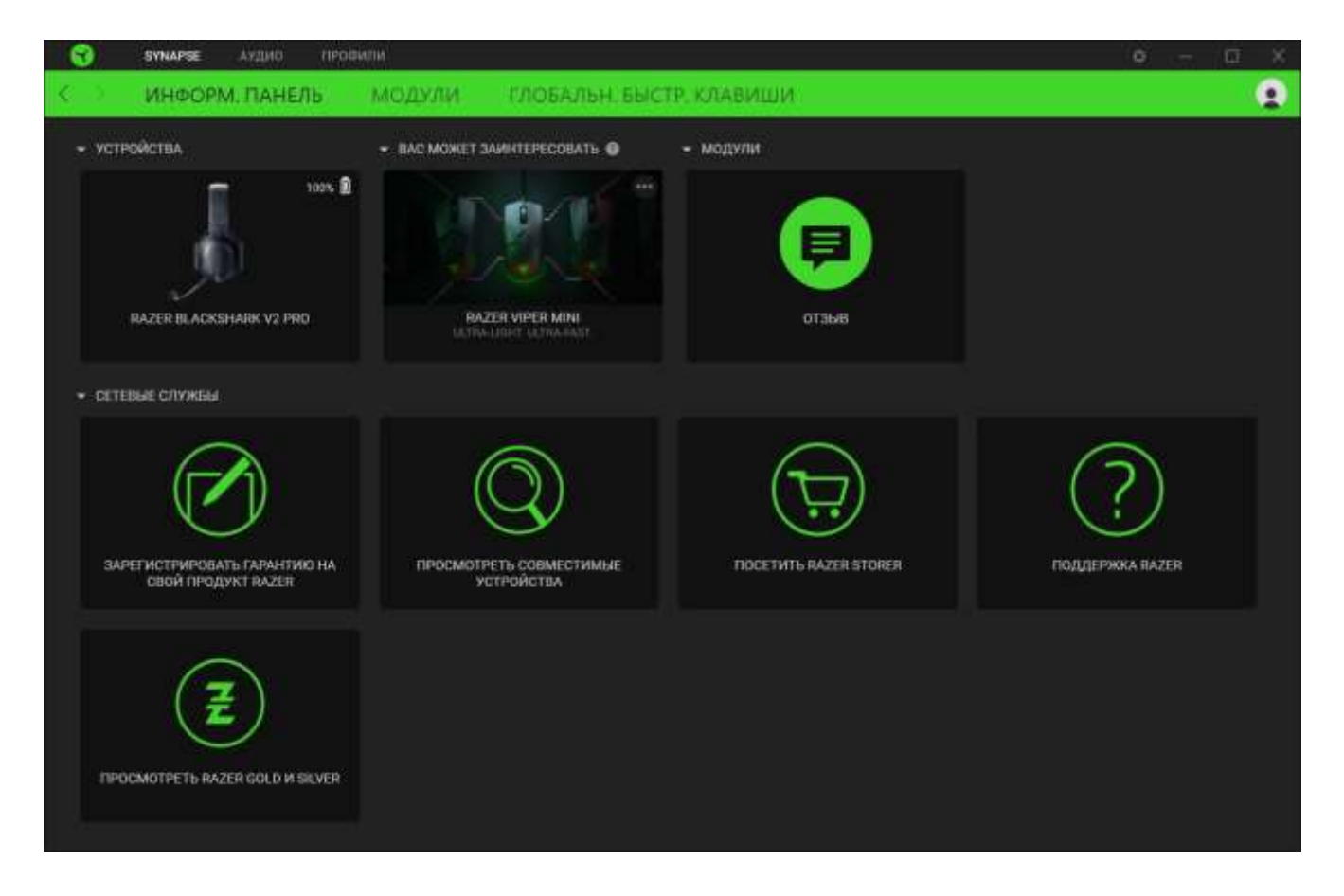

#### **Модули**

На вложенной вкладке «Модули» отображаются все установленные и доступные для установки модули.

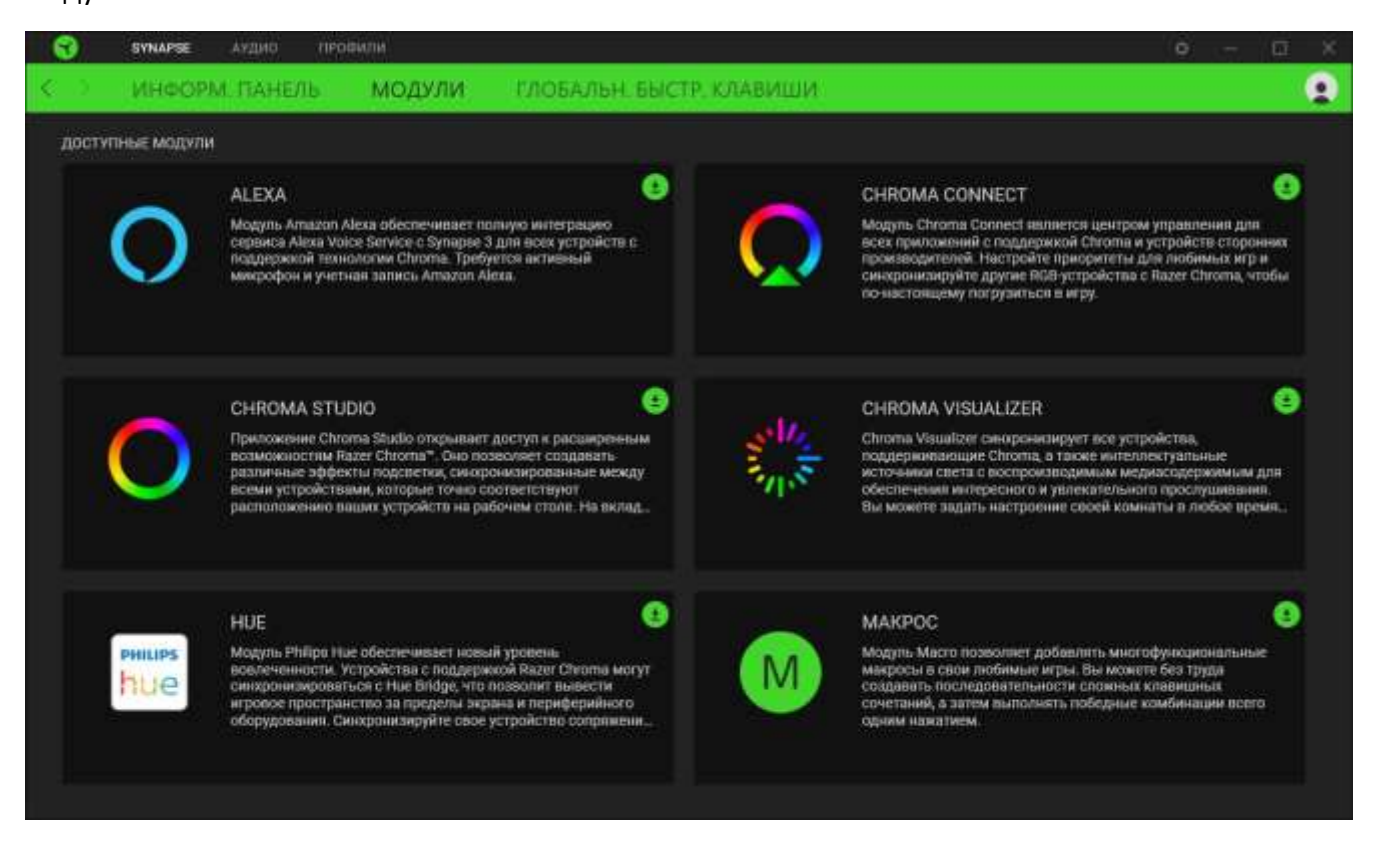

#### **Глобальные сочетания клавиш**

На этой вкладке можно привязывать действия или функции Razer Synapse к пользовательским сочетаниям клавиш для любых устройств с поддержкой Razer Synapse, при этом сочетания будут доступны во всех профилях устройств. [Подробнее о профилях](#page-24-1)

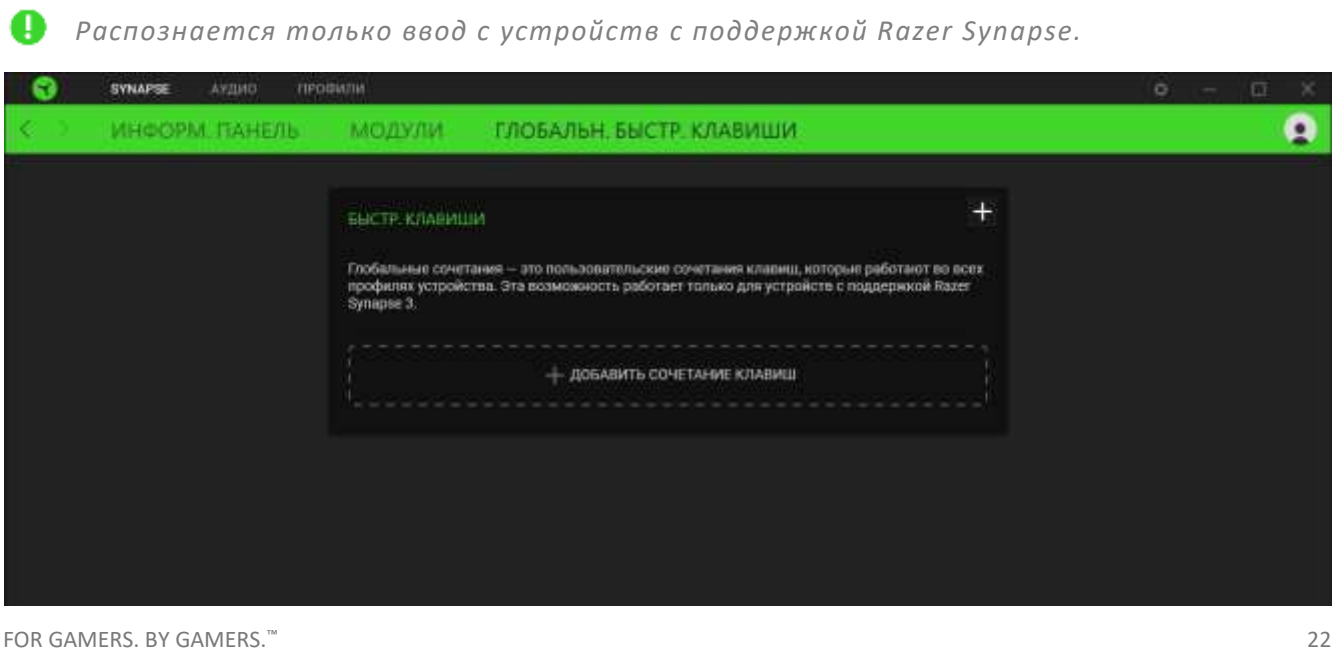

Ω

# **ВКЛАДКА «АУДИО»**

Вкладка «Аудио» является основной вкладкой для Razer BlackShark V2 Pro. На ней можно задать настройки вашего устройства, чтобы в полной мере реализовать его возможности. Изменения, внесенные на этой вкладке, автоматически сохраняются в вашей системе и облачном хранилище.

#### **Звук**

Вложенная вкладка «Звук» позволяет переключаться между стереозвуком и звуком THX Spatial Audio, устанавливать и настраивать профили и предустановки эквалайзера для конкретных игр, настраивать общий уровень громкости системы или громкость любого из запущенных приложений, а также получить доступ к свойствам звука в Windows.

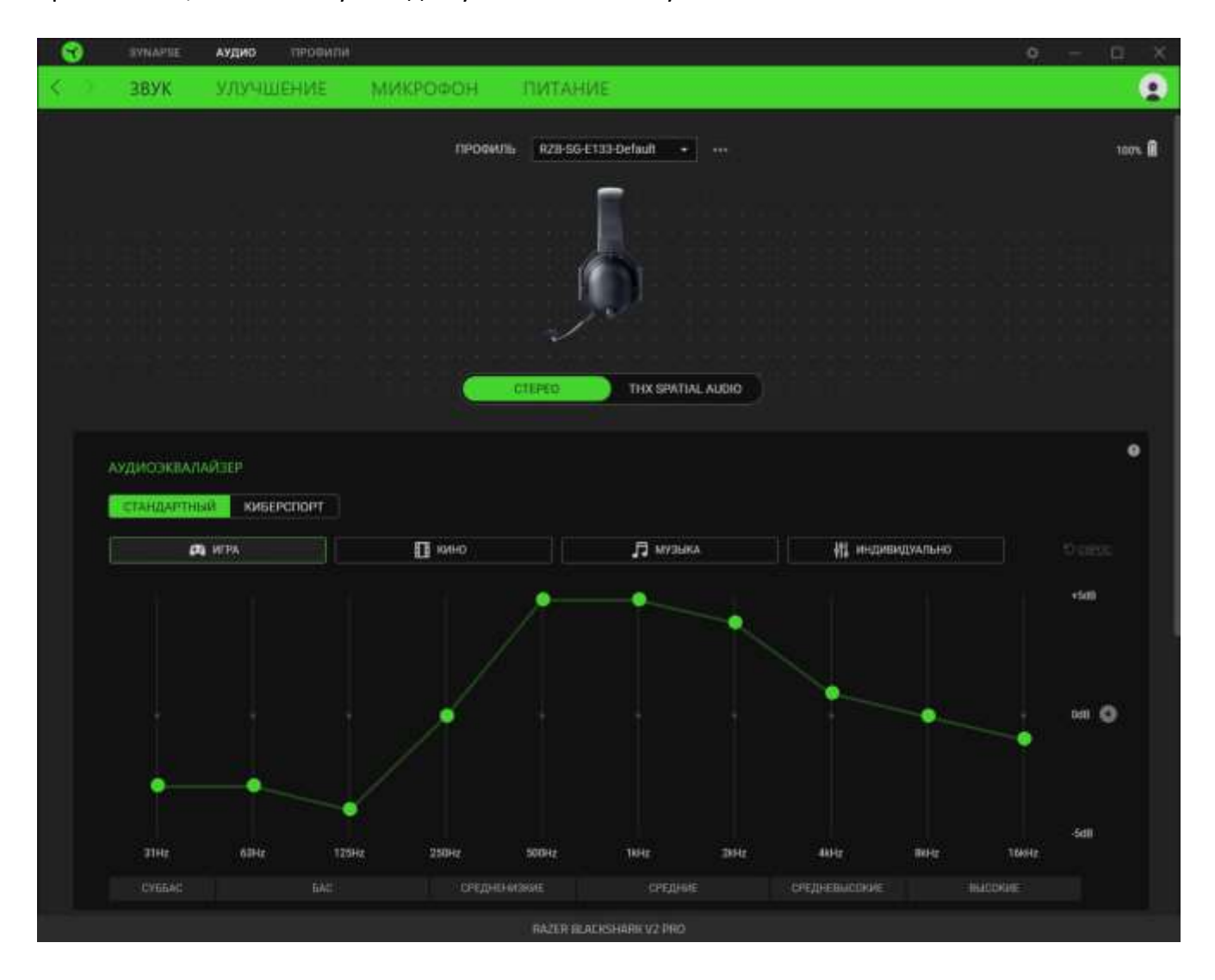

#### <span id="page-24-1"></span>*Профиль*

Профиль — это хранилище для всех настроек ваших периферийных устройств Razer. По умолчанию имя профиля задается на основе имени вашей системы. Чтобы добавить, переименовать, копировать или удалить профиль, просто нажмите кнопку «Прочее» ( • • • ).

#### *Стерео / THX Spatial Audio*

Переключение между стереозвуком и звуком THX Spatial Audio.

#### <span id="page-24-0"></span>*Аудиоэквалайзер*

Используйте Razer Synapse, чтобы переключаться между профилем эквалайзера «Стандартный» для повседневного универсального использования и профилем «Киберспорт» для шутеров от первого лица.

#### *Профили игр*

Возможность установить автоматическую загрузку THX Spatial Audio или предустановку эквалайзера, когда игра появится на переднем плане. Щелкните **Добавление игр и программ**, чтобы вручную добавить приложения и установить предпочитаемое звучание для каждого приложения.

#### Сведения о игровых профилях THX

Игровые профили THX — это специально настроенные профили, улучшающие звуковой дизайн в ваших любимых играх. Для игр, поддерживающих игровые профили THX, доступны следующие режимы, которые можно выбрать в раскрывающемся списке «Вывод звука» для соответствующей игры.

- **Режим THX для соревновательной игры.** Увеличивает громкость звуков, которые слышны от противников, и уменьшает громкость низкочастотных звуков (например, взрывов), чтобы вы могли лучше слышать шаги, перезарядку и другие звуковые эффекты ваших врагов.
- **Режим THX для игры против окружения.** Реалистичный звук, позволяющий вам лучше слышать ваше окружение и определять положение врагов.
- *Актуальный перечень игр, поддерживающий игровые эффекты THX, см. на веб-странице*  [razer.com/thx-spatial-audio/game-list](https://www.razer.com/thx-spatial-audio/game-list)

#### *Громкость*

Настройка уровня громкости звука устройства. Кроме того, здесь можно открыть микшер громкости Windows для текущего устройства воспроизведения, в котором можно настроить общий уровень громкости системы или уровень громкости каждого активного приложения по отдельности.

### *Свойства звука*

Открытие окна «Свойства звука» в Windows, где можно настроить параметры звука системы: например, изменить параметры устройств воспроизведения и записи, звуковую схему и работу устройств связи по умолчанию.

#### **Улучшение**

Вложенная вкладка «Улучшение» предназначена для настройки параметров входящего аудиосигнала и частотной характеристики вашей аудиосистемы.

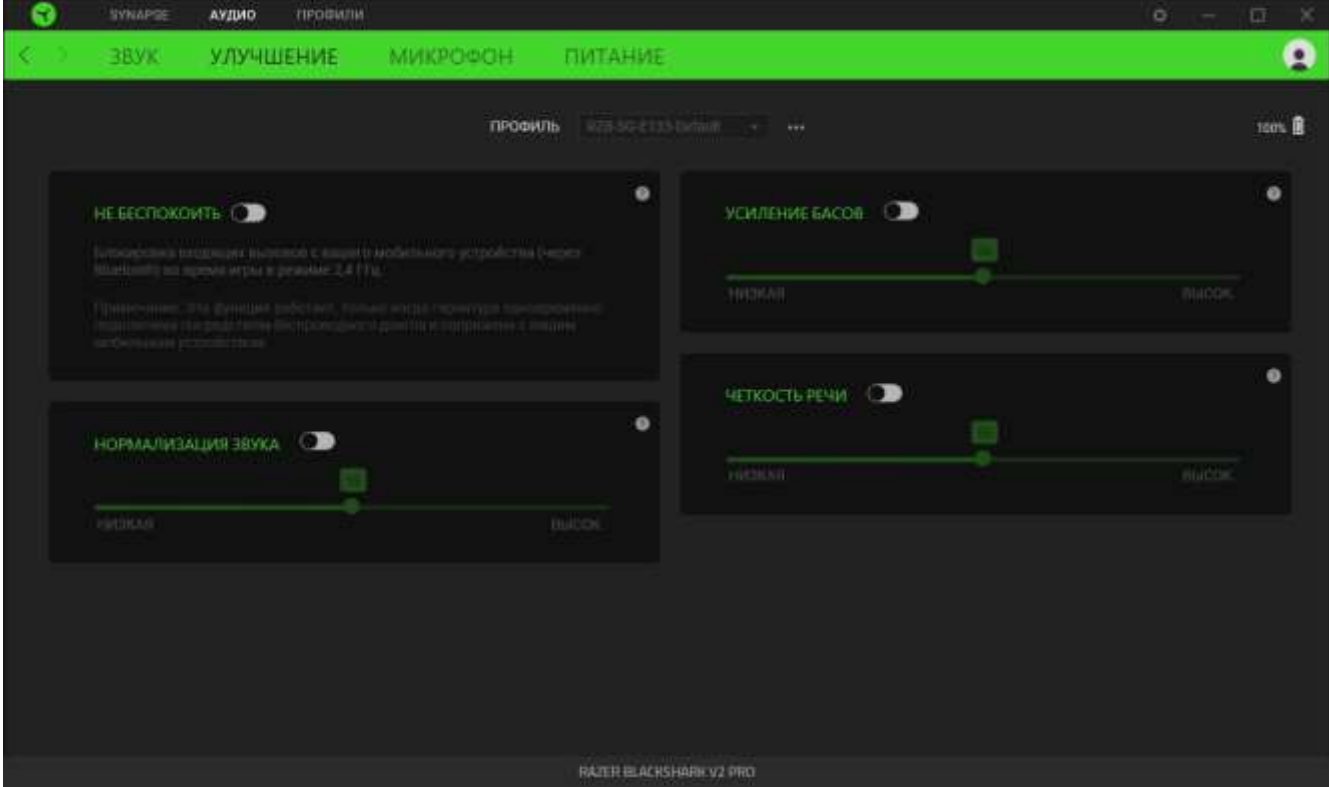

#### *Не беспокоить*

Блокировка вызовов с мобильного устройства (через Bluetooth), когда гарнитура подключена к беспроводному USB-донглу.

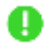

*Эта функция работает только тогда, когда гарнитура подключена одновременно к беспроводному USB-донглу и мобильному устройству.*

#### *Усиление басов*

Улучшение передачи низких частот для повышения качества воспроизведения басов на гарнитуре. Когда этот параметр включен, перемещение ползунка усиления басов позволяет регулировать интенсивность басов.

#### *Нормализация звука*

Включите параметр «Нормализация звука», чтобы регулировать степень уменьшения максимальной громкости звука. Это может помочь избежать внезапных неприятных перепадов громкости, например, при криках или звуках взрыва.

### *Четкость речи*

Повышение качества входящих голосовых передач путем фильтрации звука для увеличения четкости и громкости.

#### **Микрофон**

Вложенная вкладка «Микрофон» позволяет изменять настройки исходящего аудиосигнала с микрофона.

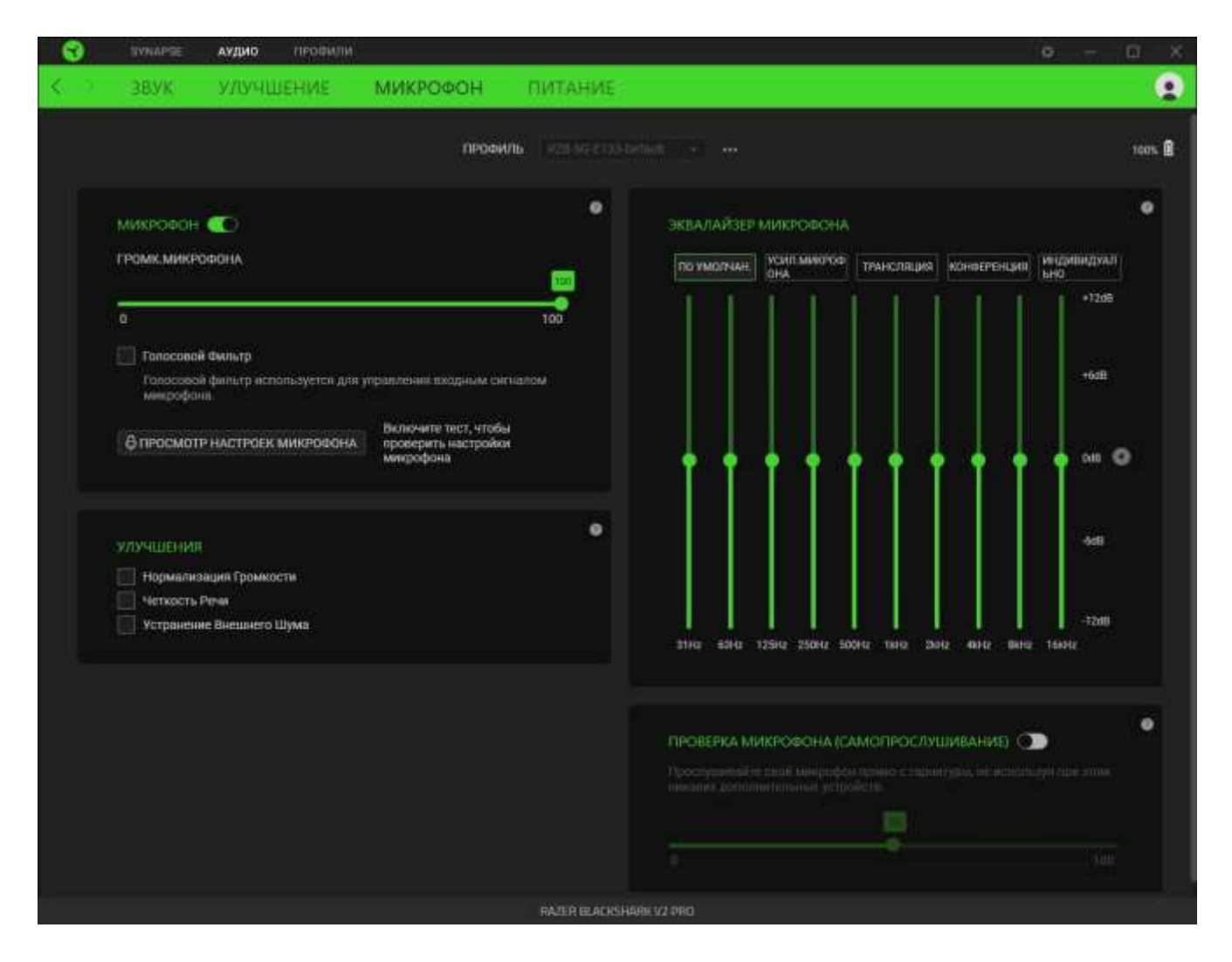

#### *Микрофон*

Управление громкостью и уровнем входного сигнала для повышения четкости звука с микрофона. Кроме того, нажатие переключателя «Микрофон» позволяет полностью выключить его.

#### Громкость микрофона

Регулировка уровня входного сигнала микрофона или выключение микрофона.

#### *Улучшения*

Повышение качества звука с микрофона путем включения любой из нижеперечисленных функций и настройки их интенсивности с помощью ползунка.

- «Нормализация громкости». Уменьшение разницы в громкости самых громких и самых тихих звуков.
- «Чистое звучание голоса». Усиление частот речевого диапазона.
- Шумоподавление микрофона. Подавление внешнего шума.

#### *Эквалайзер микрофона*

Выбор любого из профилей эквалайзера микрофона, наиболее подходящего для ваших нужд. Регулировка параметров эквалайзера вручную приведет к автоматическому включению профиля «Индивидуально».

#### *Прослушивание микрофона*

Включите этот параметр, чтобы прослушивать через гарнитуру необработанный аудиосигнал с подключенного микрофона с дополнительной возможностью увеличения или уменьшения громкости прослушивания.

#### **Питание**

Вложенная вкладка «Питание» позволяет настроить переход вашего устройства в спящий режим, если оно бездействует в течение определенного времени.

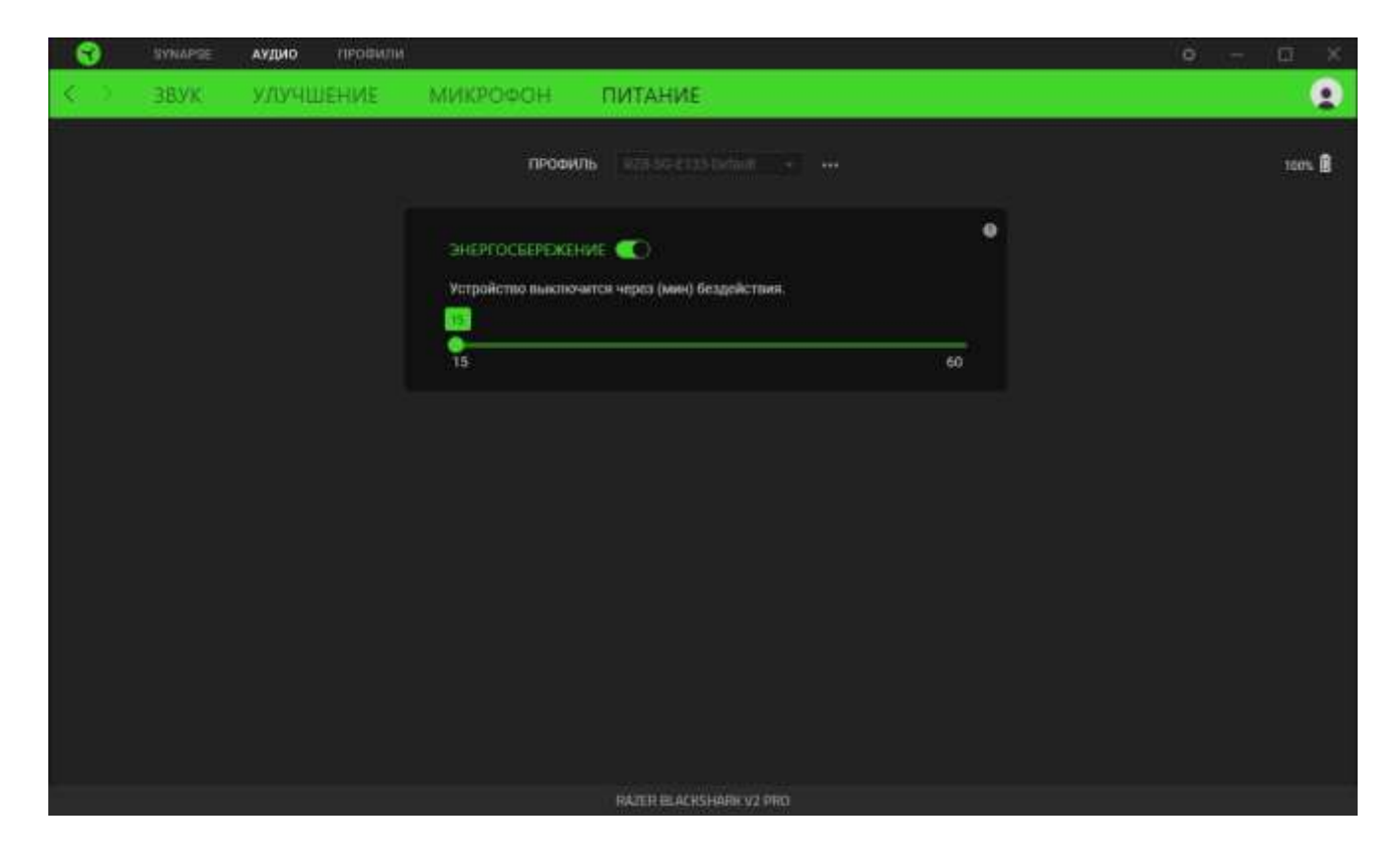

### **ВКЛАДКА «ПРОФИЛИ»**

Вкладка «Профили» позволяет удобно управлять всеми вашими профилями и связывать их с вашими играми и приложениями.

#### **Устройства**

На вложенной вкладке «Устройства» можно проверить, какие игры связаны с профилями устройств, а также какой эффект Chroma связан с конкретными играми.

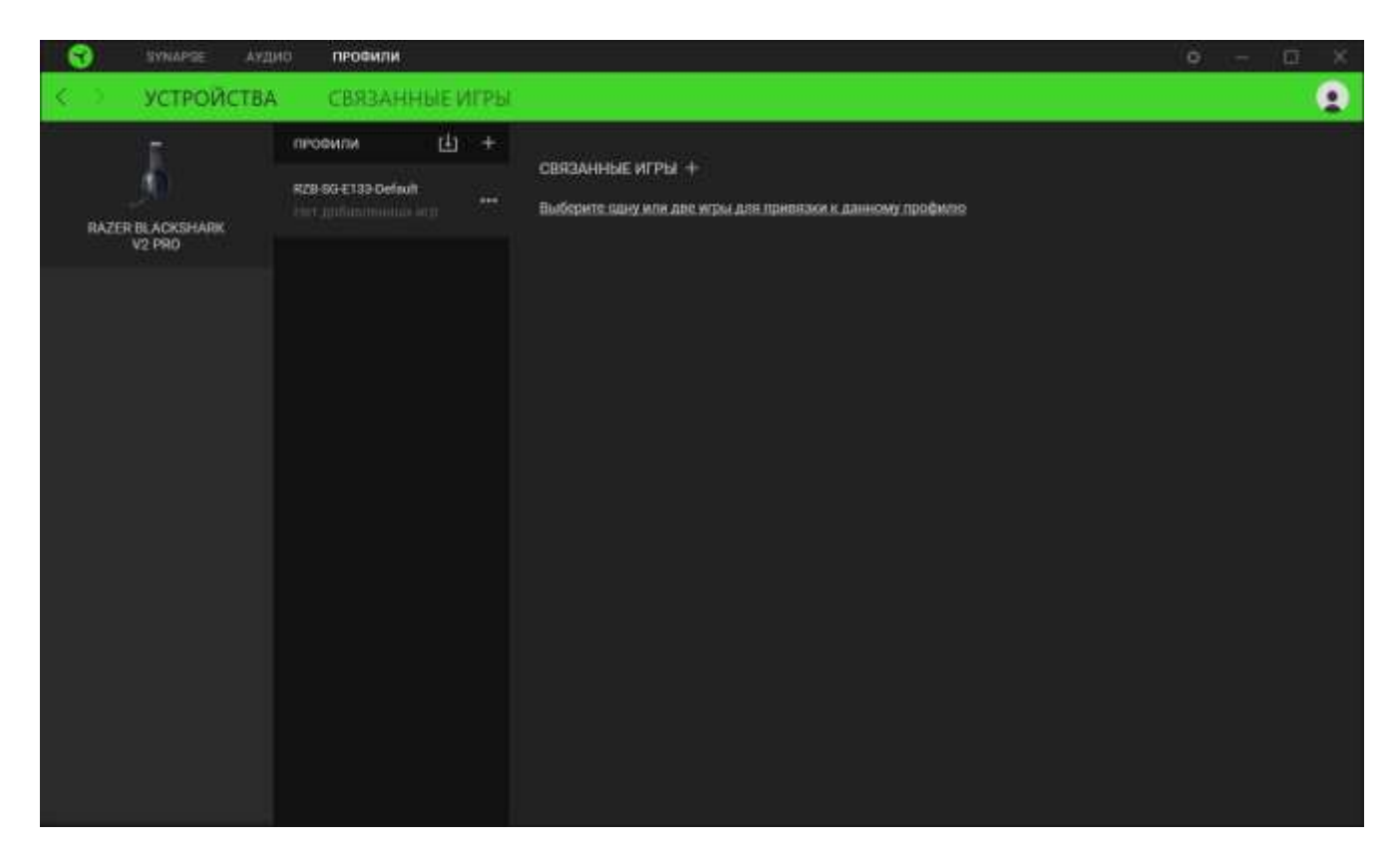

Вы можете импортировать профили с компьютера или из облака с помощью кнопки «Импорт»  $(\Box)$  или создавать новые профили на выбранном устройстве с помощью кнопки «Добавить» ( $+$ ). Чтобы переименовать, скопировать, экспортировать или удалить профиль, просто нажмите кнопку «Прочее» ( •••). Можно настроить активацию любого профиля при запуске приложения с помощью параметра «Связанные игры».

#### **Привязанные игры**

Вложенная вкладка «Привязанные игры» позволяет добавлять игры, просматривать привязанные к играм устройства и искать игры среди добавленных. Игры также можно сортировать по алфавиту, времени запуска или частоте запуска. Добавленные игры будут отображаться здесь, даже если они не привязаны к устройству Razer.

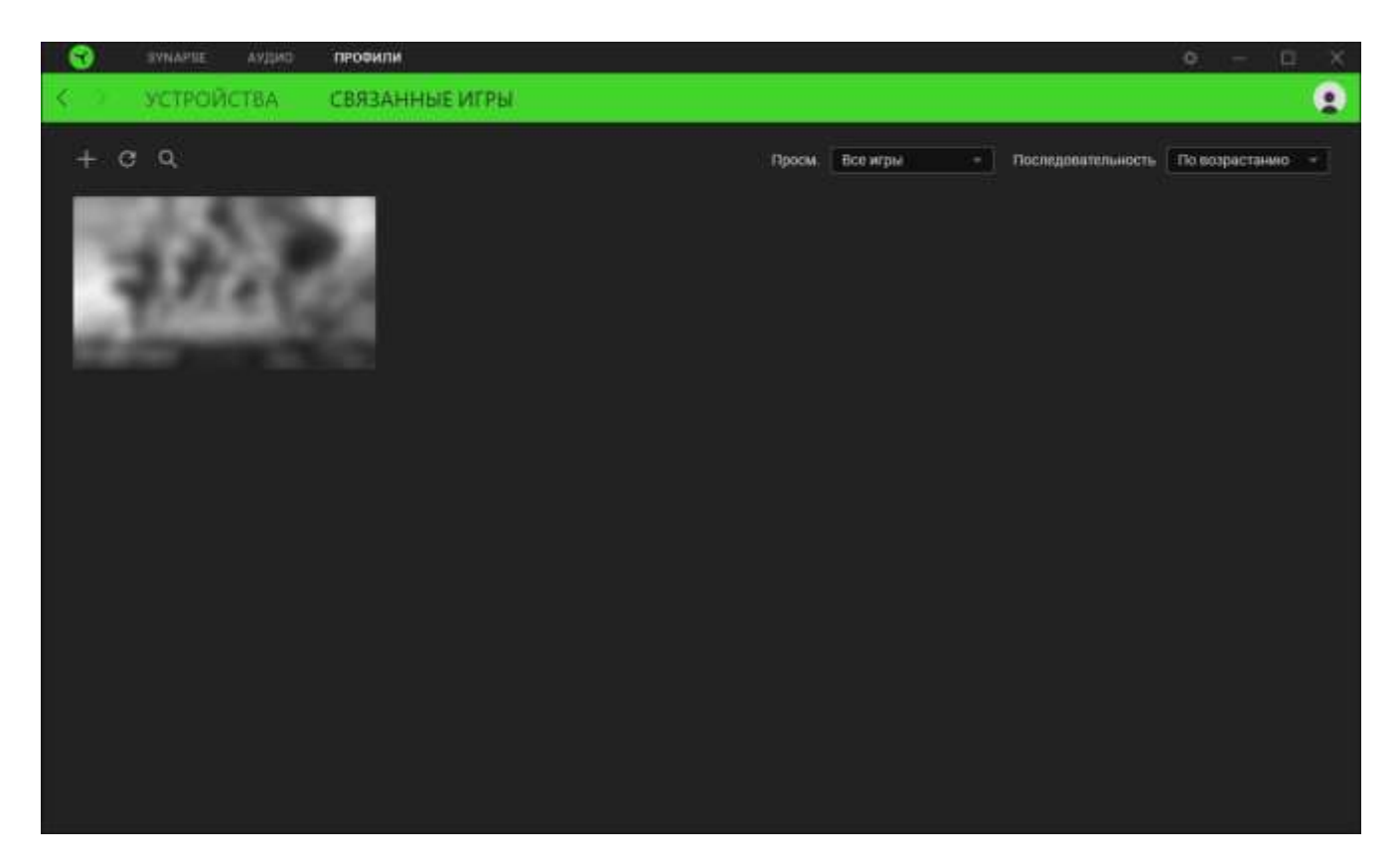

Чтобы привязать игру к подключенному устройству Razer или эффекту Chroma, щелкните любую игру в списке и выберите пункт **Выбрать устройство и его профиль, который будет автоматически запускаться во время игры**. Затем выберите устройство Razer или эффект Chroma для привязки. После привязывания можно нажать кнопку «Прочее» ( •••) соответствующего эффекта Chroma или устройства, чтобы выбрать необходимый эффект Chroma или профиль устройства.

# **ОКНО «НАСТРОЙКИ»**

Окно «Настройки» доступно путем нажатия кнопки ( ) в Razer Synapse. В нем можно настроить действия приложения после запуска и язык Razer Synapse, просмотреть основное руководство для каждого подключенного устройства Razer, а также выполнить сброс любого подключенного устройства Razer к заводским настройкам.

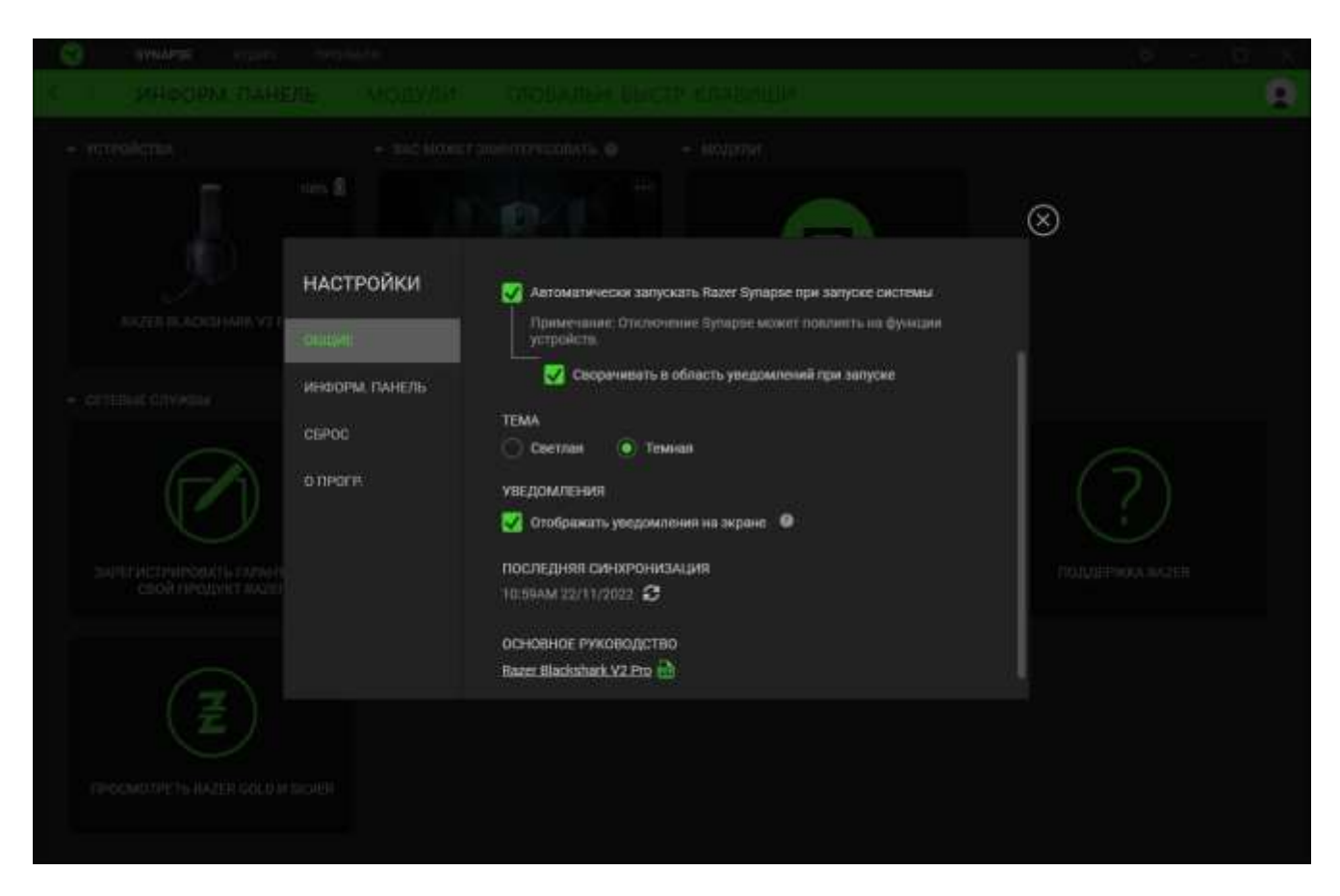

#### **Вкладка «Общие»**

На вкладке «Общие» можно изменить язык интерфейса ПО, действия при запуске, тему и экранные уведомления. Кроме того, можно вручную синхронизировать профили с облаком ( $\varnothing$ ) или просмотреть основное руководство по всем подсоединенным устройствам Razer и установленным модулям.

#### **Вкладка «Информ. панель»**

На вкладке «Информ. панель» можно настроить, какие рекомендации об устройствах Razer (на основе вашей системы и запускаемых вами игр) будут появляться на информ. панели.

#### **Вкладка «Сброс»**

Вкладка «Сброс» сбрасывает параметры всех подсоединенных устройств Razer со встроенной памятью к заводским настройкам и/или сбрасывает настройки справки по Razer Synapse для повторного ознакомления с новыми возможностями Razer Synapse при следующем запуске.

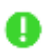

*При восстановлении заводских настроек устройства Razer все профили, хранящиеся во встроенной памяти выбранного устройства, будут удалены.*

#### **Вкладка «О приложении»**

На вкладке «О приложении» отображается сводная информация о ПО, заявление об авторских правах, а также содержатся актуальные ссылки на условия использования. Эту вкладку можно также использовать для проверки наличия обновлений программного обеспечения или для быстрого доступа к сообществам Razer.

# <span id="page-35-0"></span>8. БЕЗОПАСНОСТЬ И ТЕХНИЧЕСКОЕ ОБСЛУЖИВАНИЕ

### **ПРАВИЛА ТЕХНИКИ БЕЗОПАСНОСТИ**

Для обеспечения максимальной безопасности при использовании Razer BlackShark V2 Pro рекомендуется следовать приведенным ниже правилам.

Если при работе с устройством возникли неполадки, которые не удалось устранить с помощью рекомендуемых действий, отключите устройство и позвоните на горячую линию Razer или посетите веб-сайт [support.razer.com](https://support.razer.com/) для получения технической поддержки.

Не разбирайте устройство (это приведет к аннулированию гарантии). Не используйте устройство при нестандартной токовой нагрузке.

Держите устройство вдали от жидкости, сырости или мест с повышенной влажностью. Пользуйтесь устройством только в разрешенном диапазоне температур: от 0°C до 40°C. Если температура выйдет за пределы этого диапазона, выключите устройство и (или) выньте вилку из розетки и дождитесь, когда температура установится на допустимом уровне.

Рекомендуется аккуратно растянуть чашечки в стороны, прежде чем надевать гарнитуру. Это поможет уменьшить нагрузку на конструкцию. Старайтесь не растягивать гарнитуру слишком сильно.

Устройство изолирует внешние звуки даже на низкой громкости звучания, что снижает уровень контроля за окружающей обстановкой. Не следует использовать устройство во время выполнения действий, которые подразумевают необходимость слышать и реагировать на окружающие вас звуки.

Слишком высокая громкость звучания в течение продолжительного времени наносит вред вашему слуху. Кроме того, в ряде стран законодательно установлено, что уровень звукового давления в течение 8 часов не может превышать 86 дБ. Мы рекомендуем уменьшать громкость до комфортного уровня, если вы слушаете музыку достаточно долго. Берегите свой слух.

# **ОБСЛУЖИВАНИЕ И ИСПОЛЬЗОВАНИЕ**

Для поддержания Razer BlackShark V2 Pro в рабочем состоянии требуется минимальное техническое обслуживание. Во избежание загрязнения рекомендуется раз в месяц очищать устройство мягкой тканью или ватной палочкой. Не используйте мыло или агрессивные чистящие вещества.

# **МЕРЫ ПРЕДОСТОРОЖНОСТИ ПРИ РАБОТЕ С БАТАРЕЯМИ**

В Razer BlackShark V2 Pro установлена перезаряжаемая литий-ионная аккумуляторная батарея. Как правило, срок службы таких батарей зависит от характера использования устройства. Если вы считаете, что перезаряжаемая литий-ионная батарея, установленная в Razer BlackShark V2 Pro, разрядилась (имеет низкий уровень заряда), попробуйте зарядить ее.

**Внимание!** Запрещено открывать, ломать или подвергать батарею воздействию проводящих материалов (металла), влаги, жидкостей, огня или источников тепла. От этого батареи могут протечь или взорваться, что приведет к травмам. Срок службы батареи зависит от характера эксплуатации.

# <span id="page-37-0"></span>9. ЮРИДИЧЕСКАЯ ИНФОРМАЦИЯ

## **АВТОРСКИЕ ПРАВА И ИНФОРМАЦИЯ ОБ ИНТЕЛЛЕКТУАЛЬНОЙ СОБСТВЕННОСТИ**

© Razer Inc. 2023 г. Патент на стадии рассмотрения. Все права защищены. Razer, девиз «For Gamers. By Gamers», «Powered by Razer Chroma» логотип, логотип с изображением трехголовой змеи и логотип Razer являются товарными знаками или зарегистрированными тварными знаками корпорации Razer Inc. или ее дочерних компаний в США и других странах. Все остальные товарные знаки принадлежат соответствующим владельцам.

The Bluetooth® word mark and logos are registered trademarks owned by Bluetooth SIG, Inc., and any use of such marks by Razer is under license.

THX and the THX logo are trademarks of THX Ltd., registered in the U.S. and other countries.

Windows and the Windows logo are trademarks or registered trademarks of the Microsoft group of companies.

Компания Razer Inc. ("Razer") может иметь авторские права, товарные знаки, секреты производства, патенты, заявки на патенты или иные имущественные права интеллектуального характера (зарегистрированные или незарегистрированные) в отношении описываемой продукции в этом руководстве. Данное основное руководство не представляет собой лицензию на любые из указанных авторских прав, товарные знаки, патенты или другие права интеллектуальной собственности. Продукт Razer BlackShark V2 Pro («Продукт») может отличаться от его изображений на упаковке или в иных случаях. Компания Razer не несет ответственности за подобные отличия или за любые опечатки, которые могут встретиться. Вся содержащаяся в документе информация может быть изменена в любое время без предварительного уведомления.

### **ОГРАНИЧЕННАЯ ГАРАНТИЯ НА ПРОДУКТ**

Самые новые действующие условия ограниченной гарантии на продукт приведены на сайте [razer.com/warranty](http://razer.com/warranty).

### **ОГРАНИЧЕНИЕ ОТВЕТСТВЕННОСТИ**

Ни в каких случаях компания Razer не несет ответственности за упущенную выгоду, утраченную информацию или данные, а также за любой специальный, случайный, прямой или косвенный ущерб, нанесенный любым способом при распространении, продаже, перепродаже, использовании или невозможности использования Продукта. Ни при каких обстоятельствах

компания Razer не несет ответственности за расходы, превышающие розничную стоимость Продукта.

# **ОБЩИЕ СВЕДЕНИЯ**

Данные условия должны регулироваться и толковаться в соответствии с местным законодательством, действующим на территории, где был куплен Продукт. Если любое из этих условий будет признано неверным или неосуществимым, это условие (в зависимости от того, насколько оно будет признано неверным или неосуществимым) будет считаться отдельным и не затрагивающим законную силу остальных условий. Компания Razer сохраняет за собой право внесения изменений в какое-либо условие в любое время без предварительного уведомления